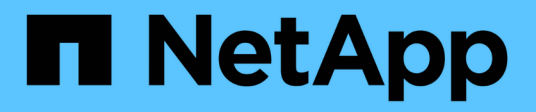

## **Gestión de volúmenes de FlexCache** ONTAP 9

NetApp September 12, 2024

This PDF was generated from https://docs.netapp.com/es-es/ontap/flexcache/index.html on September 12, 2024. Always check docs.netapp.com for the latest.

# **Tabla de contenidos**

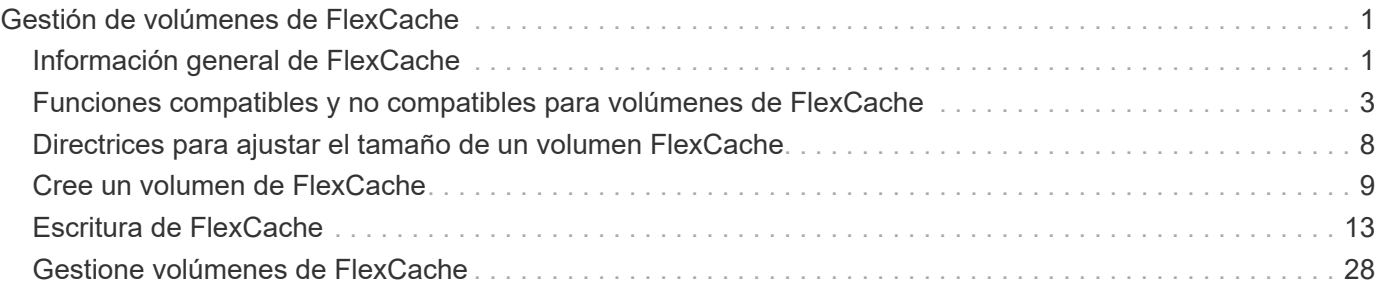

# <span id="page-2-0"></span>**Gestión de volúmenes de FlexCache**

## <span id="page-2-1"></span>**Información general de FlexCache**

La tecnología NetApp FlexCache acelera el acceso a datos, reduce la latencia WAN y los costes de ancho de banda WAN para las cargas de trabajo de lectura intensiva, especialmente cuando los clientes necesitan acceder a los mismos datos repetidamente. Cuando se crea un volumen FlexCache, se crea una caché remota de un volumen ya existente (de origen) que solo contiene los datos a los que se accede activamente (datos activos) del volumen de origen.

Cuando un volumen FlexCache recibe una solicitud de lectura de los datos activos que contiene, puede responder más rápido que el volumen de origen, ya que no es necesario desplazarse tan lejos para llegar al cliente. Si un volumen de FlexCache recibe una solicitud de lectura de datos leídos de forma infrecuente (datos fríos), recupera los datos necesarios del volumen de origen y, a continuación, almacena los datos antes de servir la solicitud del cliente. Las solicitudes posteriores de lectura para esos datos se proporcionan directamente desde el volumen FlexCache. Después de la primera solicitud, los datos ya no necesitan viajar a través de la red ni ser servidos desde un sistema con mucha carga. Por ejemplo, supongamos que está experimentando cuellos de botella en el clúster en un punto de acceso único para los datos solicitados con frecuencia. Puede utilizar volúmenes de FlexCache dentro del clúster para proporcionar varios puntos de montaje a los datos activos, por lo que se reducen los cuellos de botella y se aumenta el rendimiento. Como otro ejemplo, suponga que es necesario reducir el tráfico de red a un volumen al que se accede desde varios clústeres. Puede usar volúmenes de FlexCache para distribuir datos activos del volumen de origen a través de los clústeres dentro de la red. Esto reduce el tráfico WAN al proporcionar a los usuarios puntos de acceso más cercanos.

También puede usar la tecnología FlexCache para mejorar el rendimiento en entornos de cloud y cloud híbrido. Un volumen FlexCache puede ayudarle a trasladar cargas de trabajo al cloud híbrido mediante el almacenamiento en caché de los datos de un centro de datos local al cloud. También puede usar volúmenes de FlexCache para quitar silos de cloud mediante el almacenamiento en caché de los datos de un proveedor de cloud a otro o entre dos regiones del mismo proveedor de cloud.

A partir de ONTAP 9.10.1, usted puede ["activar bloqueo de archivos global"](#page-33-0) En todos los volúmenes de FlexCache. El bloqueo global de archivos impide que un usuario acceda a un archivo que ya está abierto por otro usuario. A continuación, las actualizaciones del volumen de origen se distribuyen a todos los volúmenes de FlexCache de forma simultánea.

A partir de ONTAP 9,9.1, los volúmenes FlexCache mantienen una lista de archivos que no se encontraron. Esto ayuda a reducir el tráfico de red eliminando la necesidad de enviar varias llamadas al origen cuando los clientes buscan archivos que no existen.

Una lista de adicionales ["Funciones compatibles con volúmenes FlexCache y sus volúmenes de origen"](#page-4-0), Incluyendo una lista de protocolos soportados por la versión ONTAP, también está disponible.

Puede obtener más información acerca de la arquitectura de la tecnología ONTAP FlexCache en ["TR-4743:](https://www.netapp.com/pdf.html?item=/media/7336-tr4743.pdf) [FlexCache en ONTAP".](https://www.netapp.com/pdf.html?item=/media/7336-tr4743.pdf)

## **Vídeos**

**Cómo puede FlexCache reducir la latencia de WAN y los tiempos de lectura de los datos globales**

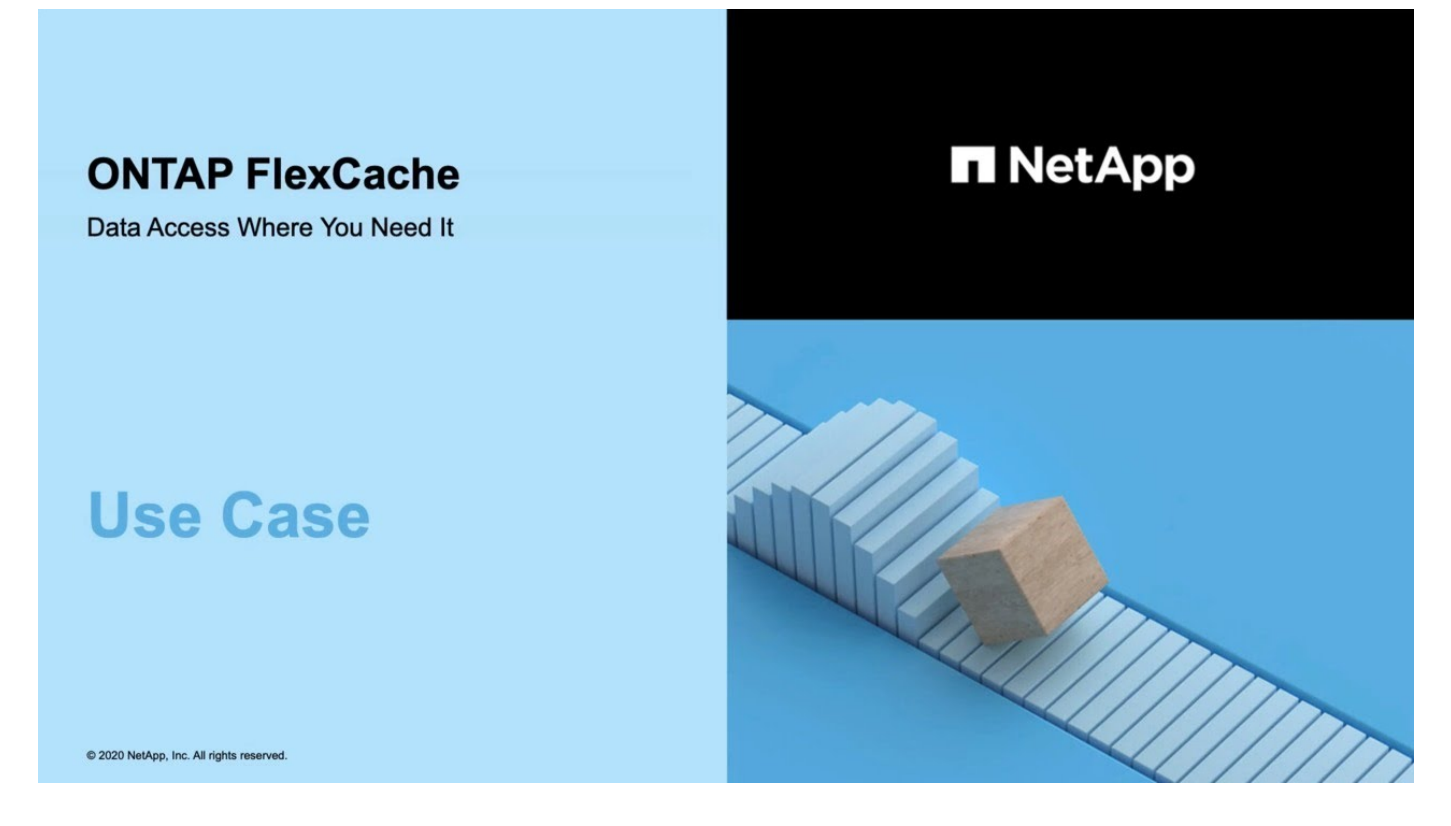

**Conozca las ventajas en términos de rendimiento de ONTAP FlexCache.**

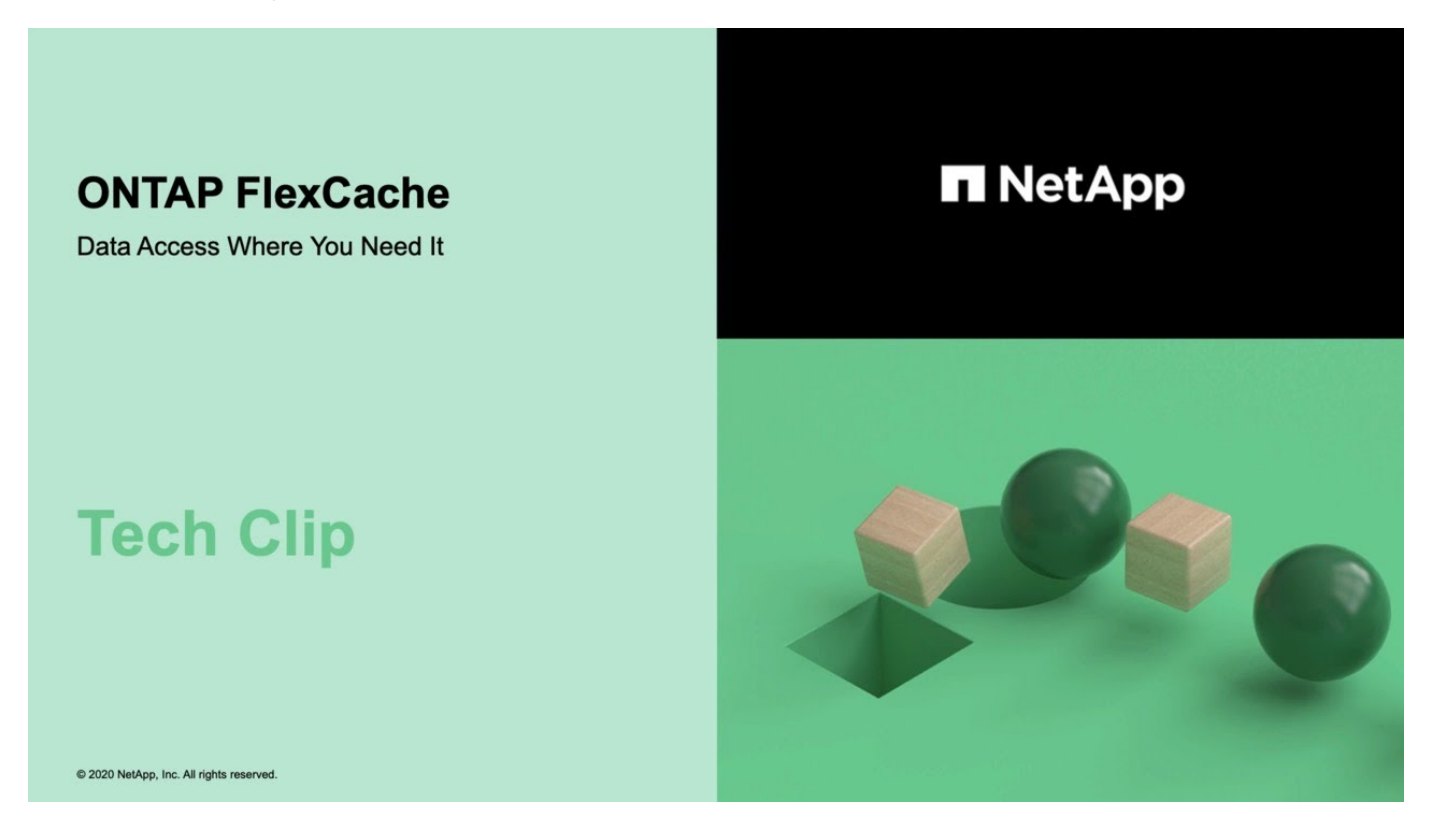

## <span id="page-4-0"></span>**Funciones compatibles y no compatibles para volúmenes de FlexCache**

A partir de ONTAP 9,5, se pueden configurar volúmenes de FlexCache. Los volúmenes FlexVol se admiten como volúmenes de origen, y los volúmenes FlexGroup se admiten como volúmenes FlexCache. A partir de ONTAP 9,7, tanto los volúmenes FlexVol como FlexGroup se admiten como volúmenes de origen. Las funciones y los protocolos admitidos para el volumen de origen y el volumen FlexCache varían.

Los volúmenes de caché y los volúmenes de origen pueden interoperar siempre que ambos se ejecuten en una versión compatible de ONTAP. Tenga en cuenta que las funciones solo son compatibles cuando tanto la caché como el origen se ejecutan al menos con la versión de ONTAP en la que se introdujo la compatibilidad o con una versión posterior de ONTAP.

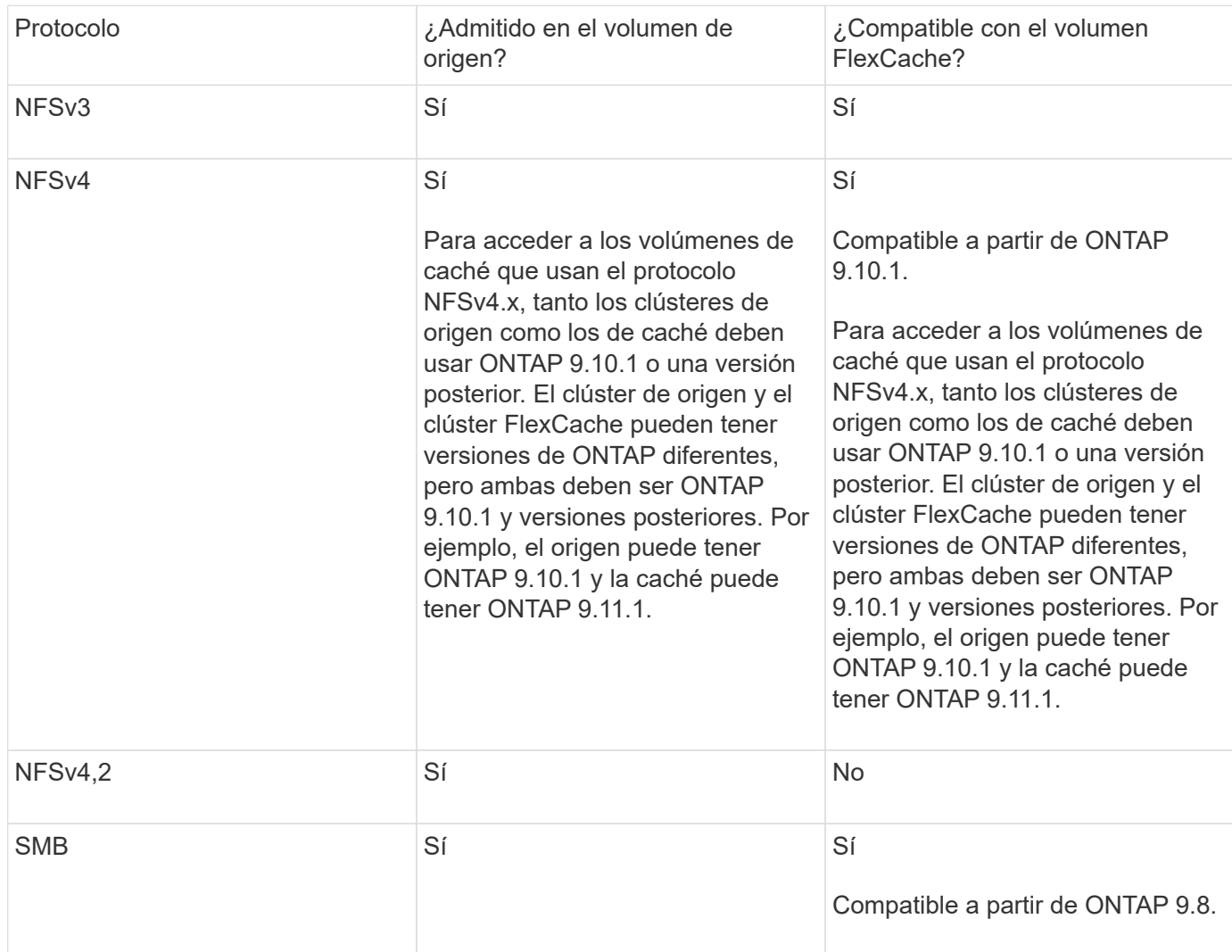

## **Protocolos compatibles**

## **Funciones admitidas**

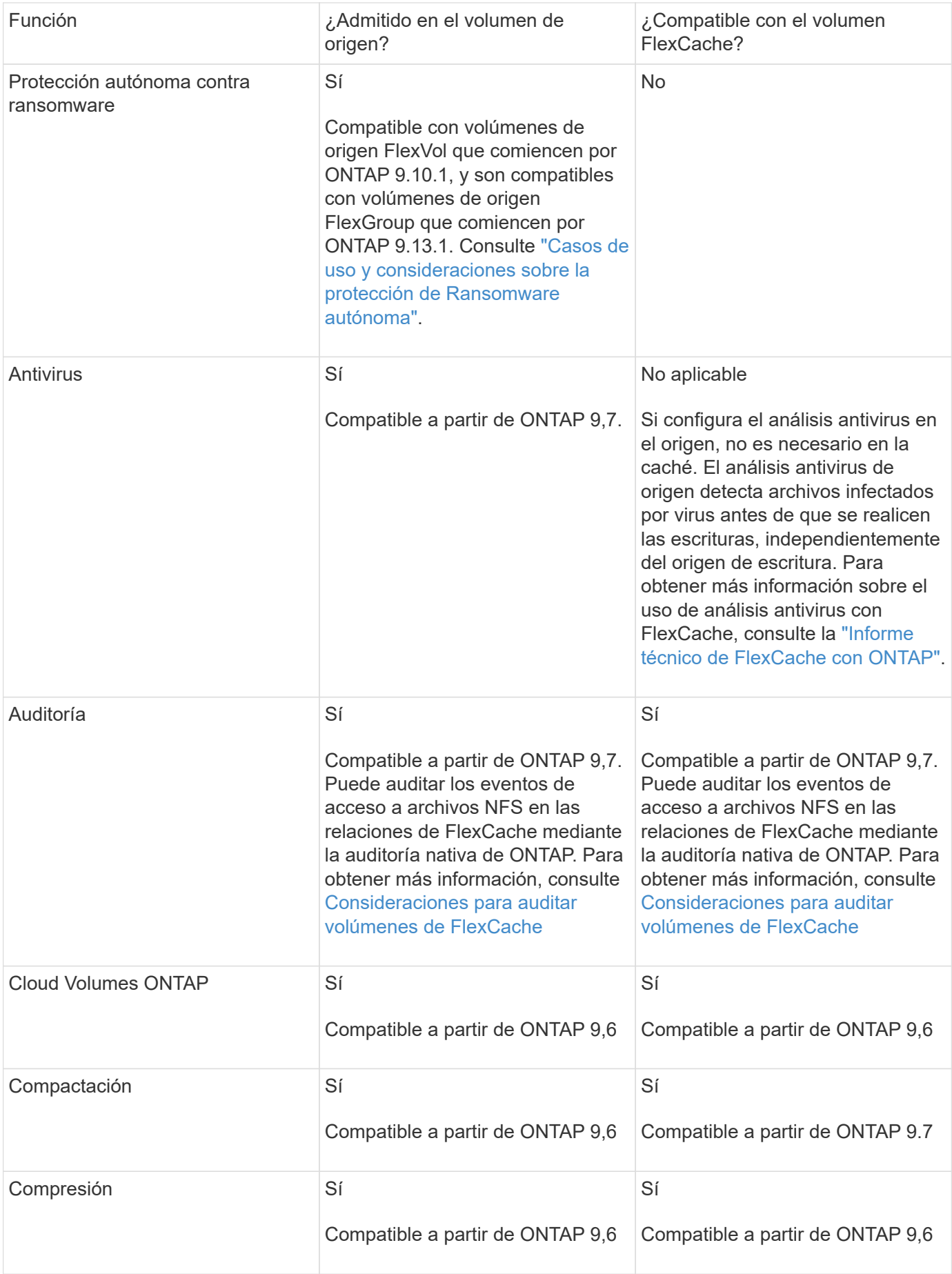

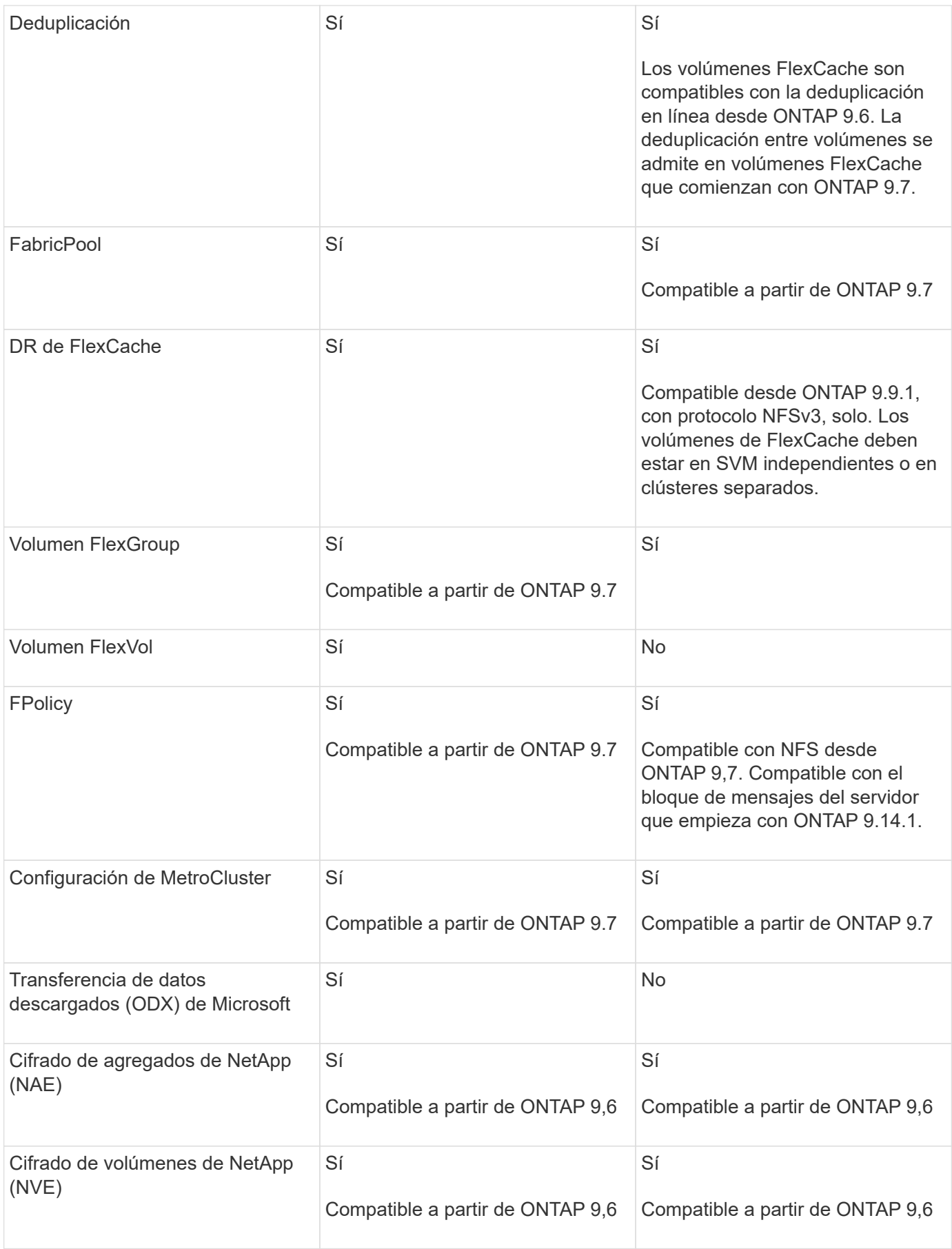

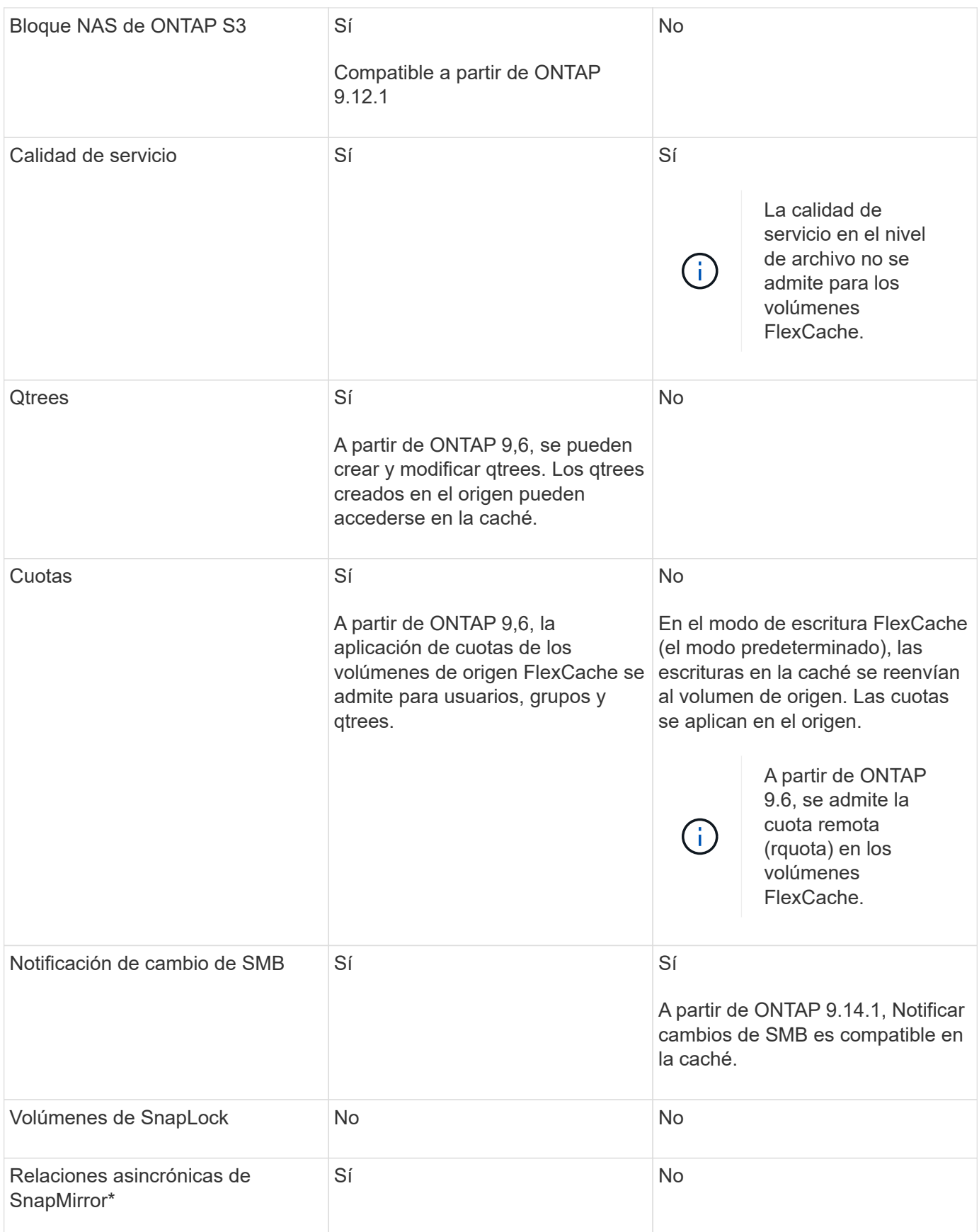

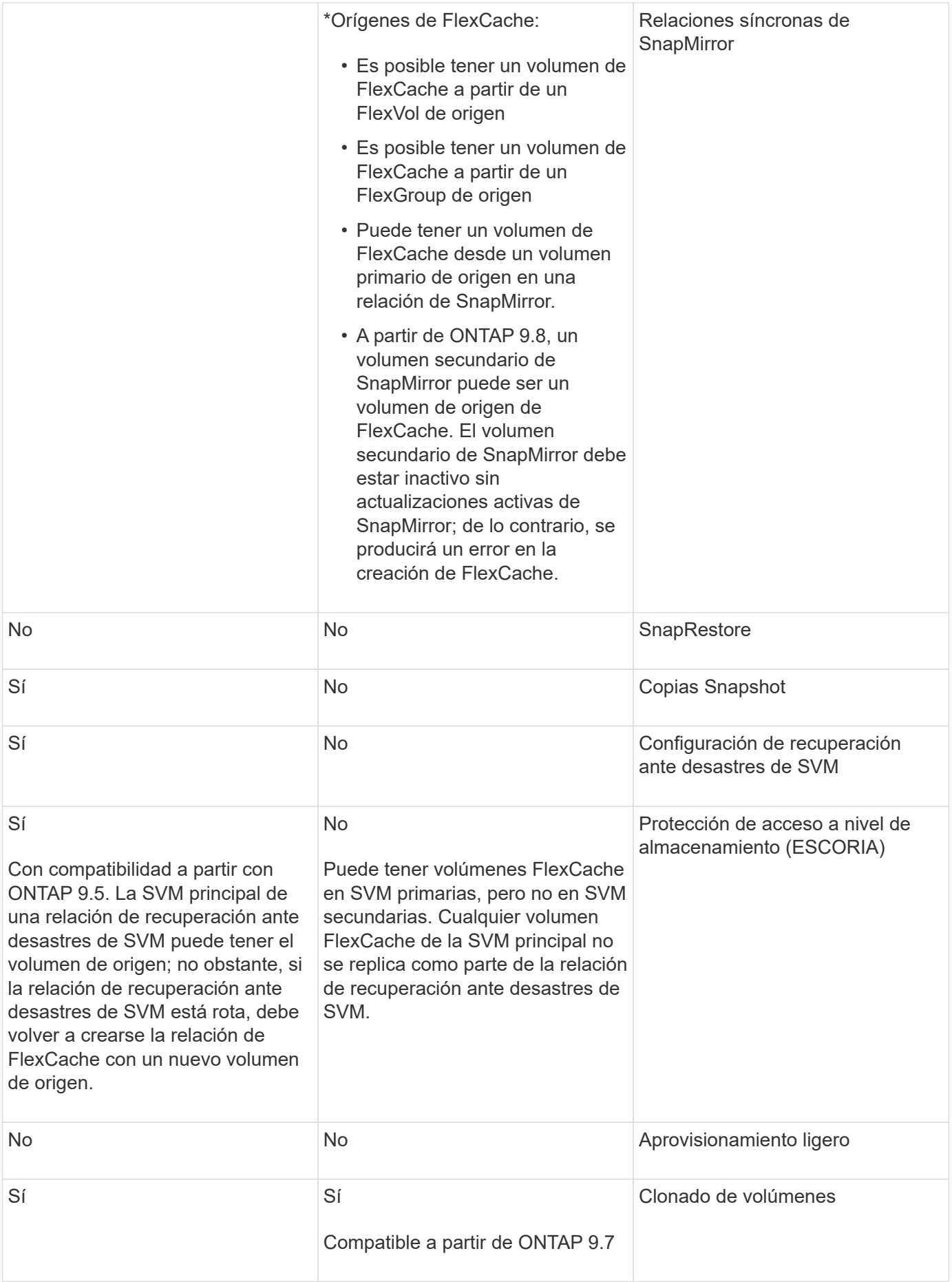

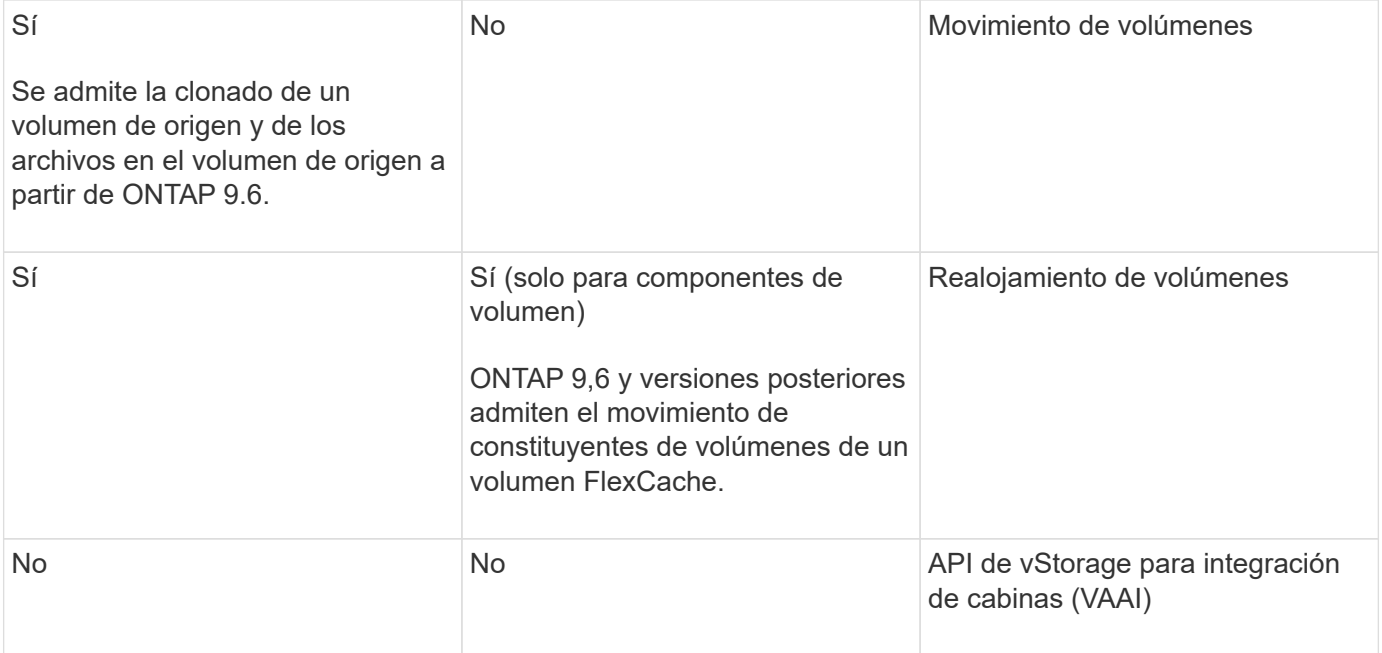

En las versiones de ONTAP 9 anteriores a la 9.5, los volúmenes FlexVol de origen solo pueden proporcionar datos a volúmenes FlexCache creados en sistemas que ejecutan Data ONTAP 8.2.x en 7-Mode. A partir de ONTAP 9.5, los volúmenes FlexVol de origen también pueden proporcionar datos a FlexCache Volumes en sistemas ONTAP 9. Para obtener más información sobre la migración de FlexCache de 7-Mode a ONTAP 9 FlexCache, consulte ["Informe técnico](https://www.netapp.com/pdf.html?item=/media/7336-tr4743pdf.pdf) [de NetApp 4743: FlexCache en ONTAP".](https://www.netapp.com/pdf.html?item=/media/7336-tr4743pdf.pdf)

## <span id="page-9-0"></span>**Directrices para ajustar el tamaño de un volumen FlexCache**

Antes de comenzar a aprovisionar los volúmenes, debe conocer los límites de FlexCache Volumes.

El límite de tamaño de un volumen FlexVol se aplica a un volumen de origen. El tamaño de un volumen de FlexCache puede ser menor o igual que el volumen de origen. La práctica recomendada para el tamaño de un volumen de FlexCache es tener al menos el 10 % del tamaño del volumen de origen.

También debe tener en cuenta los siguientes límites adicionales de FlexCache Volumes:

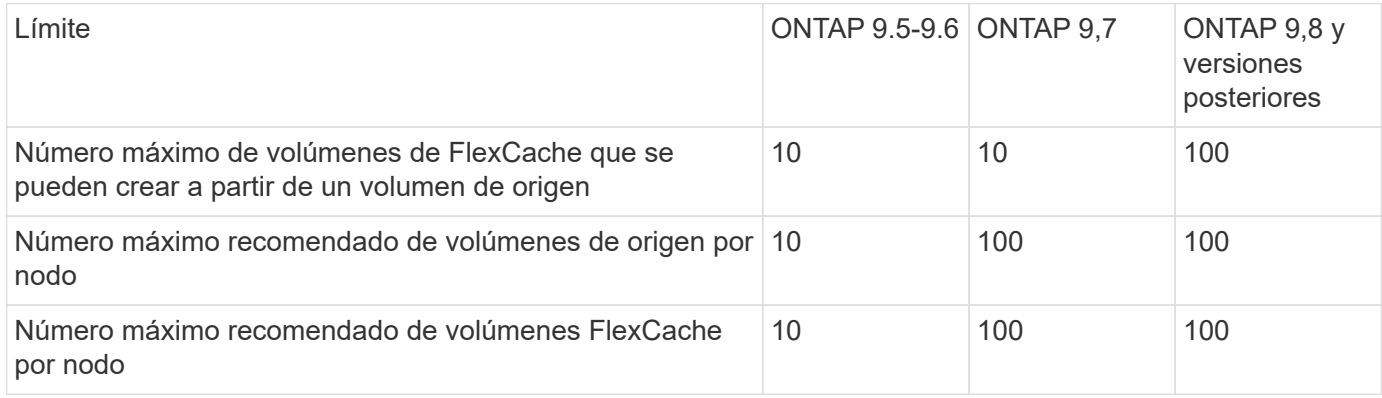

 $(i)$ 

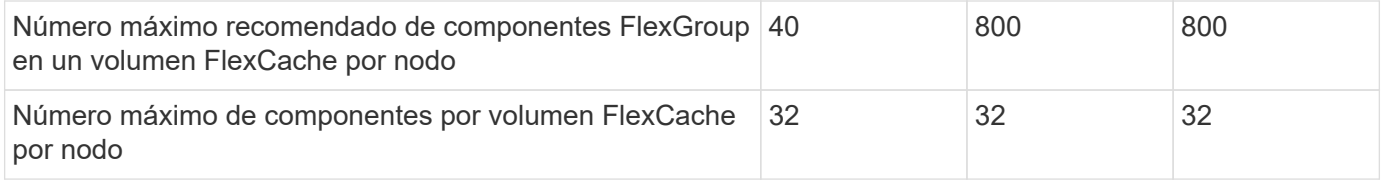

#### **Información relacionada**

["Interoperabilidad de NetApp"](https://mysupport.netapp.com/NOW/products/interoperability)

## <span id="page-10-0"></span>**Cree un volumen de FlexCache**

Puede crear un volumen de FlexCache en el mismo clúster para mejorar el rendimiento al acceder a un objeto activo. Si tiene centros de datos en diferentes ubicaciones, puede crear volúmenes de FlexCache en clústeres remotos para acelerar el acceso a los datos.

#### **Acerca de esta tarea**

- A partir de ONTAP 9,5, FlexCache admite los volúmenes FlexVol como volúmenes de origen y FlexGroup como volúmenes FlexCache.
- A partir de ONTAP 9,7, tanto el volumen FlexVol como los volúmenes FlexGroup se admiten como volúmenes de origen.
- A partir de ONTAP 9.14.0, se puede crear un volumen FlexCache sin cifrar a partir de un origen cifrado.

#### **Antes de empezar**

- Debe ejecutar ONTAP 9,5 o una versión posterior.
- Si está ejecutando ONTAP 9.6 o anterior, debe ["Añadir una licencia de FlexCache".](https://docs.netapp.com/es-es/ontap/system-admin/install-license-task.html)

No se requiere una licencia de FlexCache para ONTAP 9,7 o una versión posterior. A partir de ONTAP 9,7, la funcionalidad FlexCache se incluye con ONTAP y ya no se requiere una licencia o activación.

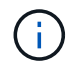

Si un par de alta disponibilidad está usando ["Cifrar unidades SAS o NVMe \(SED, NSE, FIPS\)"](https://docs.netapp.com/us-en/ontap/encryption-at-rest/support-storage-encryption-concept.html), debe seguir las instrucciones del tema ["Devolver una unidad FIPS o SED al modo sin](https://docs.netapp.com/us-en/ontap/encryption-at-rest/return-seds-unprotected-mode-task.html) [protección"](https://docs.netapp.com/us-en/ontap/encryption-at-rest/return-seds-unprotected-mode-task.html) Para todas las unidades dentro de la pareja de ha antes de inicializar el sistema (opciones de arranque 4 o 9). Si las unidades se reasignan, es posible que no se produzcan pérdidas de datos futuras.

#### **System Manager**

- 1. Si el volumen de FlexCache está en un clúster diferente al volumen de origen, cree una relación de paridad de clústeres:
	- a. En el clúster local, haga clic en **Protección > Descripción general**.
	- b. Expanda **Configuración de interconexión de clústeres**, haga clic en **Agregar interfaces de red** y agregue interfaces de red de interconexión de clústeres para el clúster.

Repita este paso en el clúster remoto.

- c. En el clúster remoto, haga clic en **Protección > Descripción general**. Haga clic en **i** la sección de pares de clúster y haga clic en **Generar frase de contraseña**.
- d. Copie la clave de acceso generada y péguela en el clúster local.
- e. En el clúster local, en Cluster peers, haga clic en **Peer Clusters** y pare los clústeres locales y remotos.
- 2. Cree una relación entre iguales de SVM:

En Storage VM Peers, haga clic en **y** luego en **Peer Storage VMs** para unir las VM de almacenamiento.

- 3. Seleccione **almacenamiento > volúmenes**.
- 4. Seleccione **Agregar**.
- 5. Seleccione **Más opciones** y luego seleccione **Agregar como caché para un volumen remoto**.

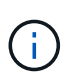

Si está ejecutando ONTAP 9,8 o posterior y desea deshabilitar QoS o elegir una política de QoS personalizada, haga clic en **Más opciones** y, a continuación, en **Almacenamiento y optimización**, seleccione **Nivel de servicio de rendimiento**.

#### **CLI**

- 1. Si el volumen de FlexCache que se va a crear se encuentra en otro clúster, cree una relación de paridad de clústeres:
	- a. En el clúster de destino, cree una relación entre iguales con el clúster de origen de protección de datos:

```
cluster peer create -generate-passphrase -offer-expiration
MM/DD/YYYY HH:MM:SS|1...7days|1...168hours -peer-addrs
<peer_LIF_IPs> -initial-allowed-vserver-peers <svm_name>,..|*
-ipspace <ipspace name>
```
A partir de ONTAP 9.6, el cifrado TLS se habilita de forma predeterminada al crear una relación de paridad de clústeres. El cifrado TLS es compatible con la comunicación entre clústeres entre los volúmenes de origen y FlexCache. También puede deshabilitar el cifrado TLS para la relación de paridad de clústeres, si es necesario.

```
cluster02::> cluster peer create -generate-passphrase -offer
-expiration 2days -initial-allowed-vserver-peers *
                       Passphrase: UCa+6lRVICXeL/gq1WrK7ShR
                  Expiration Time: 6/7/2017 08:16:10 EST
    Initial Allowed Vserver Peers: *
              Intercluster LIF IP: 192.140.112.101
              Peer Cluster Name: Clus 7ShR (temporary generated)
Warning: make a note of the passphrase - it cannot be displayed
again.
```
a. En el clúster de origen, autentique el clúster de origen con el clúster de destino:

cluster peer create -peer-addrs <peer LIF IPs> -ipspace <ipspace>

cluster01::> cluster peer create -peer-addrs 192.140.112.101,192.140.112.102

Notice: Use a generated passphrase or choose a passphrase of 8 or more characters.

 To ensure the authenticity of the peering relationship, use a phrase or sequence of characters that would be hard to guess.

Enter the passphrase: Confirm the passphrase:

Clusters cluster02 and cluster01 are peered.

2. Si el volumen de FlexCache está en una SVM diferente a la del volumen de origen, cree una relación entre iguales de SVM con flexcache como aplicación:

a. Si la SVM está en un clúster diferente, cree un permiso de SVM para las SVM entre iguales:

vserver peer permission create -peer-cluster <cluster name> -vserver <svm-name> -applications flexcache

En el siguiente ejemplo, se muestra cómo crear un permiso de paridad de SVM que se aplica a todas las SVM locales:

```
cluster1::> vserver peer permission create -peer-cluster cluster2
-vserver "*" -applications flexcache
Warning: This Vserver peer permission applies to all local Vservers.
After that no explict
"vserver peer accept" command required for Vserver peer relationship
creation request
from peer cluster "cluster2" with any of the local Vservers. Do you
want to continue? {y|n}: y
```
a. Cree la relación entre iguales de SVM:

```
vserver peer create -vserver <local_SVM> -peer-vserver
<remote SVM> -peer-cluster <cluster name> -applications flexcache
```
3. Cree un volumen de FlexCache:

```
volume flexcache create -vserver <cache_svm> -volume
<cache_vol_name> -auto-provision-as flexgroup -size <vol_size>
-origin-vserver <origin svm> -origin-volume <origin vol name>
```
En el ejemplo siguiente se crea un volumen de FlexCache y se seleccionan automáticamente los agregados existentes para el aprovisionamiento:

```
cluster1::> volume flexcache create -vserver vs_1 -volume fc1 -auto
-provision-as flexgroup -origin-volume vol_1 -size 160MB -origin
-vserver vs_1
[Job 443] Job succeeded: Successful
```
En el siguiente ejemplo se crea un volumen FlexCache y se establece la ruta de unión:

cluster1::> flexcache create -vserver vs34 -volume fc4 -aggr-list aggr34,aggr43 -origin-volume origin1 -size 400m -junction-path /fc4 [Job 903] Job succeeded: Successful

- 4. Verifique la relación de FlexCache desde el volumen de FlexCache y el volumen de origen.
	- a. Vea la relación de FlexCache en el clúster:

volume flexcache show

```
cluster1::> volume flexcache show
Vserver Volume Size Origin-Vserver Origin-Volume
Origin-Cluster
------- ----------- ---------- -------------- -------------
  --------------
vs_1 fc1 160MB vs_1 vol_1
cluster1
```
b. Vea todas las relaciones de FlexCache en el clúster de origen: volume flexcache origin show-caches

```
cluster::> volume flexcache origin show-caches
Origin-Vserver Origin-Volume Cache-Vserver Cache-Volume
Cache-Cluster
-------------- --------------- --------------- --------------
---------------
vs0 ovol1 vs1 cfq1
clusA
vs0 ovol1 vs2 cfg2
clusB
vs_1 vol_1 vs_1 fc1
cluster1
```
## **Resultado**

El volumen FlexCache se ha creado correctamente. Los clientes pueden montar el volumen con la ruta de unión del volumen FlexCache.

#### **Información relacionada**

["Relaciones entre iguales de clústeres y SVM"](https://docs.netapp.com/es-es/ontap/peering/index.html)

## <span id="page-14-0"></span>**Escritura de FlexCache**

## **Información general de reescritura de FlexCache**

La anotación-back de FlexCache, que se presenta en ONTAP 9.15.1, es un modo alternativo de operación para la escritura en una caché. Writeback permite que la escritura se confirme en un almacenamiento estable en la caché y se reconozca en el cliente sin esperar a que los datos lleguen al origen. Los datos se vuelven a vaciar de forma asíncrona en el origen. El resultado es un sistema de archivos distribuido globalmente que permite operaciones de escritura a velocidades casi locales para cargas de trabajo y entornos específicos, lo que ofrece importantes ventajas en cuanto a rendimiento.

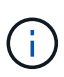

ONTAP 9.12.1 introdujo una función de anotación como una vista previa pública. Esto se conoce como la versión de reescritura 1 (wbv1) y no debe considerarse como lo mismo que la reescritura en ONTAP 9.15.1, que se conoce como la versión de reescritura 2 (wbv2).

#### **Reescritura frente a escritura simultánea**

Desde que FlexCache se introdujo en ONTAP 9,5, era una memoria caché de lectura y escritura; sin embargo, funcionaba en modo de escritura simultánea. Las escrituras en la caché se enviaron al origen para confirmarse en un almacenamiento estable. Una vez que el origen confirmó correctamente la escritura en el almacenamiento estable, reconoció la escritura en la caché. A continuación, la caché reconocerá la escritura en el cliente. Esto hizo que todas las escrituras incurrieran en la penalización de atravesar la red entre la caché y el origen. La reescritura de FlexCache cambia esto.

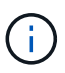

Después de la actualización a ONTAP 9.15.1, puedes convertir una caché de escritura simultánea tradicional a una caché de escritura inversa y, si es necesario, de vuelta a escritura alterna. Sin embargo, esto puede dificultar la lectura de los registros de diagnóstico en caso de que surja un problema.

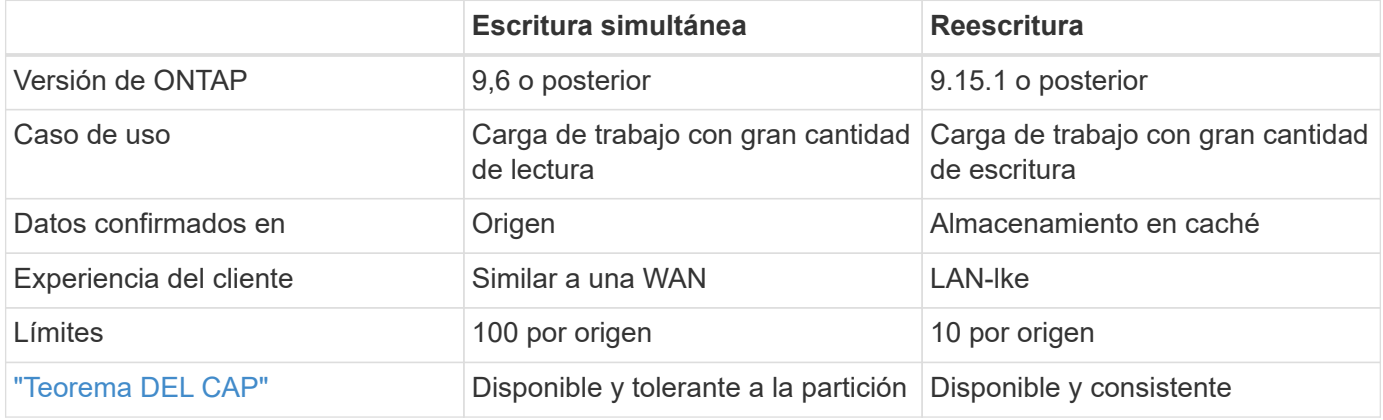

#### **Terminología de reescritura de FlexCache**

Conozca conceptos y términos clave que trabajan con la anotación de FlexCache.

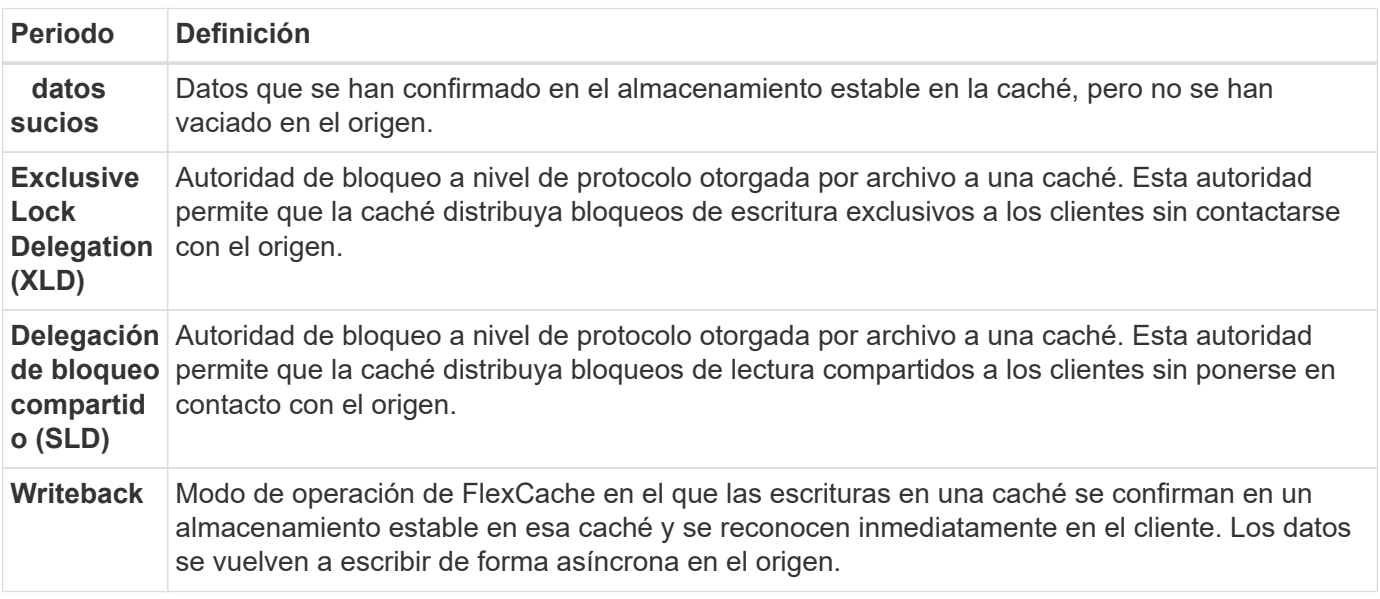

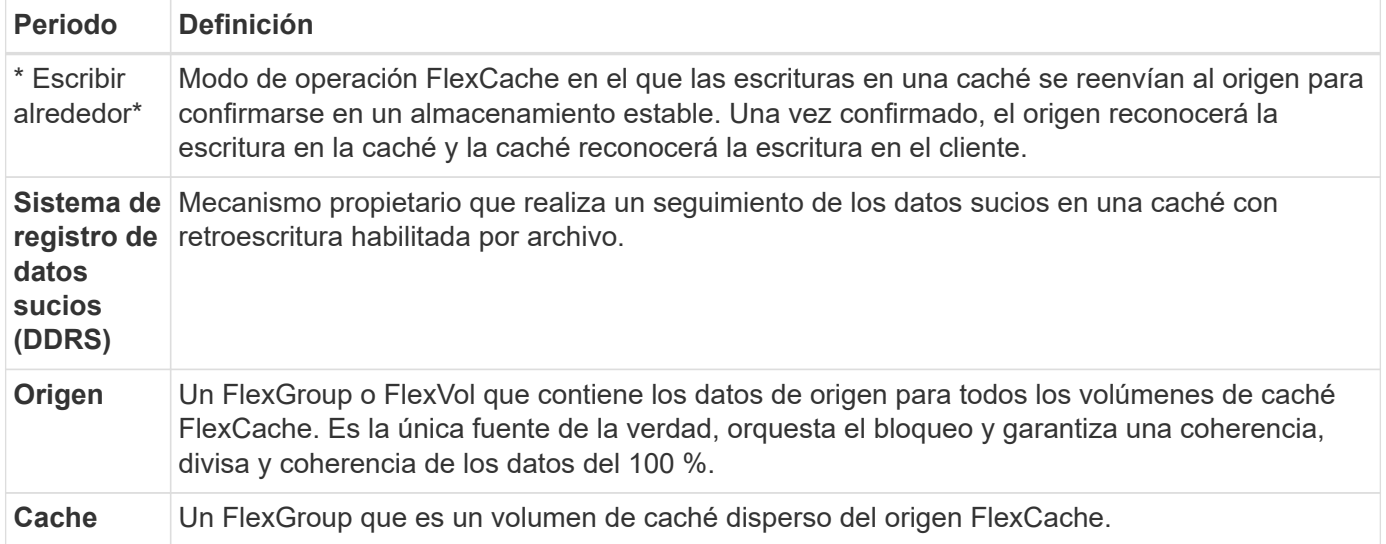

#### **Consistente, actual y coherente**

FlexCache es la solución de NetApp para tener los datos adecuados, en cualquier lugar y en todo momento. FlexCache es 100% consistente, actual y coherente el 100% del tiempo:

- **Consistente:** Los datos son los mismos dondequiera que se acceda.
- **Actual:** Los datos siempre están actualizados.
- **Coherente:** Los datos son correctos/no corruptos.

### **Arquitectura de reescritura de FlexCache**

FlexCache se diseñó teniendo en cuenta una fuerte coherencia, lo que incluye ambos modos de operación de escritura: Escritura-back y escritura-around. Tanto el modo de funcionamiento de escritura simultánea tradicional como el nuevo modo de funcionamiento de escritura inversa introducido en ONTAP 9.15.1 garantizan que los datos a los que se acceda siempre sean 100 % consistentes, actuales y coherentes.

Los siguientes conceptos detallan cómo funciona la reescritura de FlexCache.

#### **Delegaciones**

Las delegaciones en bloqueo y delegaciones de datos ayudan a FlexCache a mantener tanto los datos almacenados en caché de escritura inversa como de escritura inversa consistentes, coherentes y actualizados. El origen orquesta ambas delegaciones.

#### **Bloquear delegaciones**

Una delegación de bloqueo es una autoridad de bloqueo a nivel de protocolo que el origen otorga por archivo a una caché para emitir bloqueos de protocolo a los clientes según sea necesario. Estos incluyen [Delegaciones de bloqueo exclusivo \(XLD\)](https://docs.netapp.com/es-es/ontap/flexcache/flexcache-write-back-overview.html#flexcache-write-back-terminology) y [Delegaciones de bloqueo compartido \(SLD\).](https://docs.netapp.com/es-es/ontap/flexcache/flexcache-write-back-overview.html#flexcache-write-back-terminology)

#### **XLD y reescritura**

Para garantizar que ONTAP nunca tenga que conciliar una escritura en conflicto, se concede un XLD a una caché en la que un cliente solicita escribir en un archivo. Es importante destacar que solo puede existir un XLD para cualquier archivo en cualquier momento, lo que significa que nunca habrá más de un escritor a un archivo a la vez.

Cuando la solicitud de escritura en un archivo entra en una caché habilitada para escritura, se realizan los siguientes pasos:

- 1. La caché comprueba si ya tiene un XLD para el archivo solicitado. En ese caso, concederá el bloqueo de escritura al cliente mientras otro cliente no escriba en el archivo de la caché. Si la caché no tiene un XLD para el archivo solicitado, solicitará uno desde el origen. Esta es una llamada exclusiva que atraviesa la red de interconexión de clústeres.
- 2. Al recibir la solicitud XLD de la caché, el origen comprobará si hay un XLD pendiente para el archivo en otra caché. Si es así, recordará el XLD de ese archivo, lo que desencadena un vaciado de cualquiera de [datos con errores](https://docs.netapp.com/es-es/ontap/flexcache/flexcache-write-back-overview.html#flexcache-write-back-terminology) esa caché de vuelta al origen.
- 3. Una vez que los datos desfasados de esa caché se vacíen y se confirmen en el almacenamiento estable en el origen, el origen otorgará el XLD para el archivo a la caché solicitante.
- 4. Una vez recibido el XLD del archivo, la caché otorga el bloqueo al cliente, y se inicia la escritura.

En el diagrama de secuencia se trata un diagrama de secuencia de alto nivel que cubre algunos de estos pasos [write-back-sequence-diagram] .

Desde el punto de vista del cliente, todo el bloqueo funcionará como si se escribiera en un FlexVol o una FlexGroup estándar con un retraso potencial pequeño cuando se solicite el bloqueo de escritura.

En su iteración actual, si una caché habilitada para escritura contiene el XLD para un archivo, ONTAP bloqueará **cualquier** acceso a ese archivo en otras cachés, incluidas READ las operaciones.

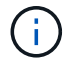

Hay un límite de 170 XLDs por componente de origen.

#### **Delegaciones de datos**

Una delegación de datos es una garantía por archivo dada a una caché por el origen que indica que los datos almacenados en caché para ese archivo están actualizados. Siempre que la caché tenga una delegación de datos para un archivo, puede proporcionar los datos almacenados en caché para ese archivo al cliente sin tener que ponerse en contacto con el origen. Si la caché no tiene una delegación de datos para el archivo, debe ponerse en contacto con el origen para recibir los datos solicitados por el cliente.

En el modo de reescritura, la delegación de datos de un archivo se revoca si se toma un XLD para ese archivo en otra caché o en el origen. Esto aísla eficazmente el archivo de los clientes en el resto de cachés y el origen, incluso para las lecturas. Esta es una compensación que debe hacerse para garantizar que nunca se acceda a los datos antiguos.

Las lecturas en una caché de retroescritura habilitada generalmente funcionan como lecturas en una caché de escritura inversa. En las cachés de escritura simultánea y de retroescritura habilitada, es posible que haya un acierto de rendimiento inicial READ cuando el archivo solicitado tenga un bloqueo de escritura exclusivo en una caché de retroescritura habilitada distinta de la ubicación en la que se emite la lectura. El XLD tiene que ser revocado y los datos desfasados deben ser confirmados en el origen antes de que la lectura en la otra caché pueda ser reparada.

#### **Seguimiento de datos sucios**

La reescritura de la caché al origen se produce de forma asíncrona. Esto significa que los datos desfasados no se vuelven a escribir inmediatamente en el origen. ONTAP emplea un sistema de registros de datos sucio para realizar un seguimiento de los datos desfasados por archivo. Cada registro de datos sucios (DDR) representa aproximadamente 20MB GB de datos sucios para un archivo en particular. Cuando un archivo se

está escribiendo activamente, ONTAP comenzará a vaciar los datos sucios después de que se hayan llenado dos DDR y se haya escrito el tercer DDR. Esto provoca que se queden aproximadamente 40MB TB de datos desfasados en una caché durante las escrituras. En el caso de los protocolos con estado (NFSv4.x, SMB), los 40MB TB restantes de datos se volverán a vaciar en el origen cuando se cierre el archivo. Para los protocolos sin estado (NFSv3), los 40MB GB de datos se volverán a vaciar cuando se solicite el acceso al archivo en una caché diferente o cuando el archivo esté inactivo durante dos o más minutos, hasta un máximo de cinco minutos. Para obtener más información sobre el vaciado de datos sucios activado por temporizador o activado por espacio, consulte [Depuradores de caché.](#page-18-0)

Además de los DDRs y depuradores, algunas operaciones NAS front-end también activan el vaciado de todos los datos sucios de un archivo:

- SETATTR
	- `SETATTR `s que modifican solo mtime, atime, y/o ctime se puede procesar en la caché, evitando la penalización de la WAN.
- CLOSE
- OPEN en otra caché
- READ en otra caché
- READDIR en otra caché
- READDIRPLUS en otra caché
- WRITE en otra caché

#### **Modo desconectado**

Cuando un XLD para un archivo se mantiene en una caché de escritura y esa caché se desconecta del origen, las lecturas de ese archivo todavía se permiten en las otras cachés y el origen. Este comportamiento difiere cuando un XLD es retenido por una caché de escritura activada. En este caso, si la caché está desconectada, las lecturas en el archivo se bloquearán en todas partes. Esto ayuda a garantizar que se mantenga el 100% de consistencia, la moneda y la coherencia. Las lecturas se permiten en el modo de escritura simultánea, ya que se garantiza que el origen tenga todos los datos disponibles que se han reconocido de escritura en el cliente. En el modo de reescritura durante una desconexión, el origen no puede garantizar que todos los datos escritos y confirmados por la caché de reescritura habilitada los hayan realizado en el origen antes de que se produjera la desconexión.

En el caso de que una caché con un XLD para un archivo se desconecte durante un período de tiempo prolongado, un administrador del sistema puede revocar manualmente el XLD en el origen. Esto permitirá que la E/S al archivo se reanude en las cachés supervivientes y en el origen.

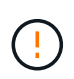

La revocación manual del XLD provocará la pérdida de datos desfasados del archivo en la caché desconectada. La revocación manual de un XLD sólo se debe realizar en caso de una interrupción catastrófica entre la caché y el origen.

#### <span id="page-18-0"></span>**Depuradores de caché**

Hay depuradores en ONTAP que se ejecutan en respuesta a eventos específicos, como un temporizador que caduca o umbrales de espacio que se están violando. Los depuradores toman un bloqueo exclusivo en el archivo que se está depurando, congelando efectivamente la E/S en ese archivo hasta que se complete la limpieza.

Los depuradores incluyen:

- **Mtime-based scrubber en la caché:** Este depurador comienza cada cinco minutos y limpia cualquier archivo sentado sin modificar durante dos minutos. Si los datos desfasados del archivo siguen en la caché, la I/O de ese archivo se desactiva y se activa la devolución de escritura. I/O se reanudará una vez finalizada la reescritura.
- **Mtime-based scrubber on origin:** Al igual que el mtime-based scrubber en la caché, esto también se ejecuta cada cinco minutos. Sin embargo, limpia cualquier archivo sin modificar durante 15 minutos, recordando la delegación del inode. Este depurador no inicia ninguna reescritura.
- **RW LIMIT-Based scrubber on origin:** ONTAP monitorea cuántas delegaciones de bloqueo RW se entregan por componente de origen. Si este número supera los 170, ONTAP comienza a depurar las delegaciones de bloqueo de escritura sobre una base de uso menos reciente (LRU).
- **Scrubber basado en el espacio en la caché:** Si un volumen FlexCache alcanza el 90% de su capacidad, la caché se limpia, desalojando en base a LRU.
- **El depurador basado en el espacio en el origen:** Si un volumen de origen de FlexCache alcanza el 90% lleno, la caché se limpia, desalojando en base a LRU.

#### **Diagramas de secuencia**

Estos diagramas de secuencia representan la diferencia en los reconocimientos de escritura entre el modo de escritura y escritura.

#### **Escritura simultánea**

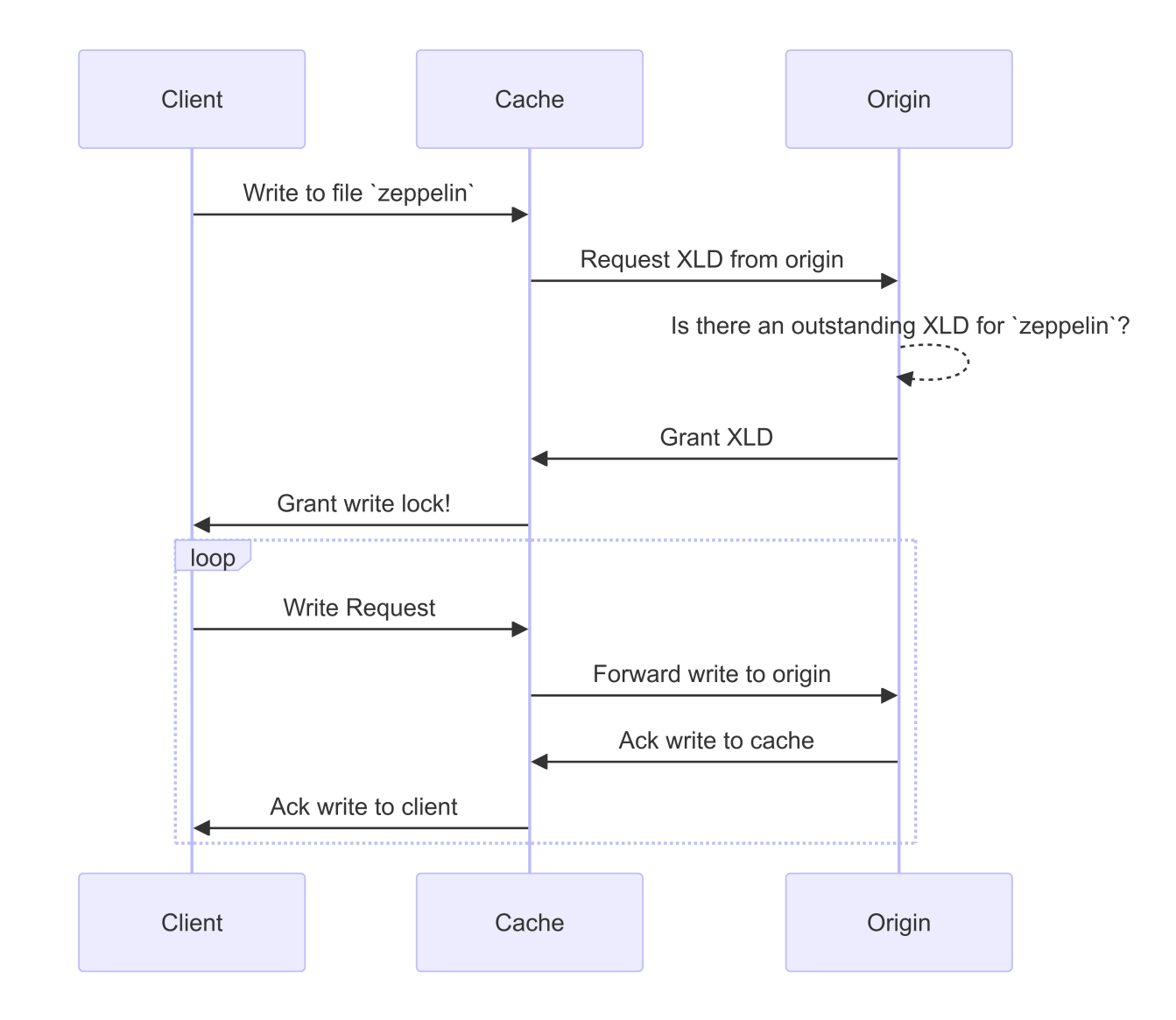

**Reescritura**

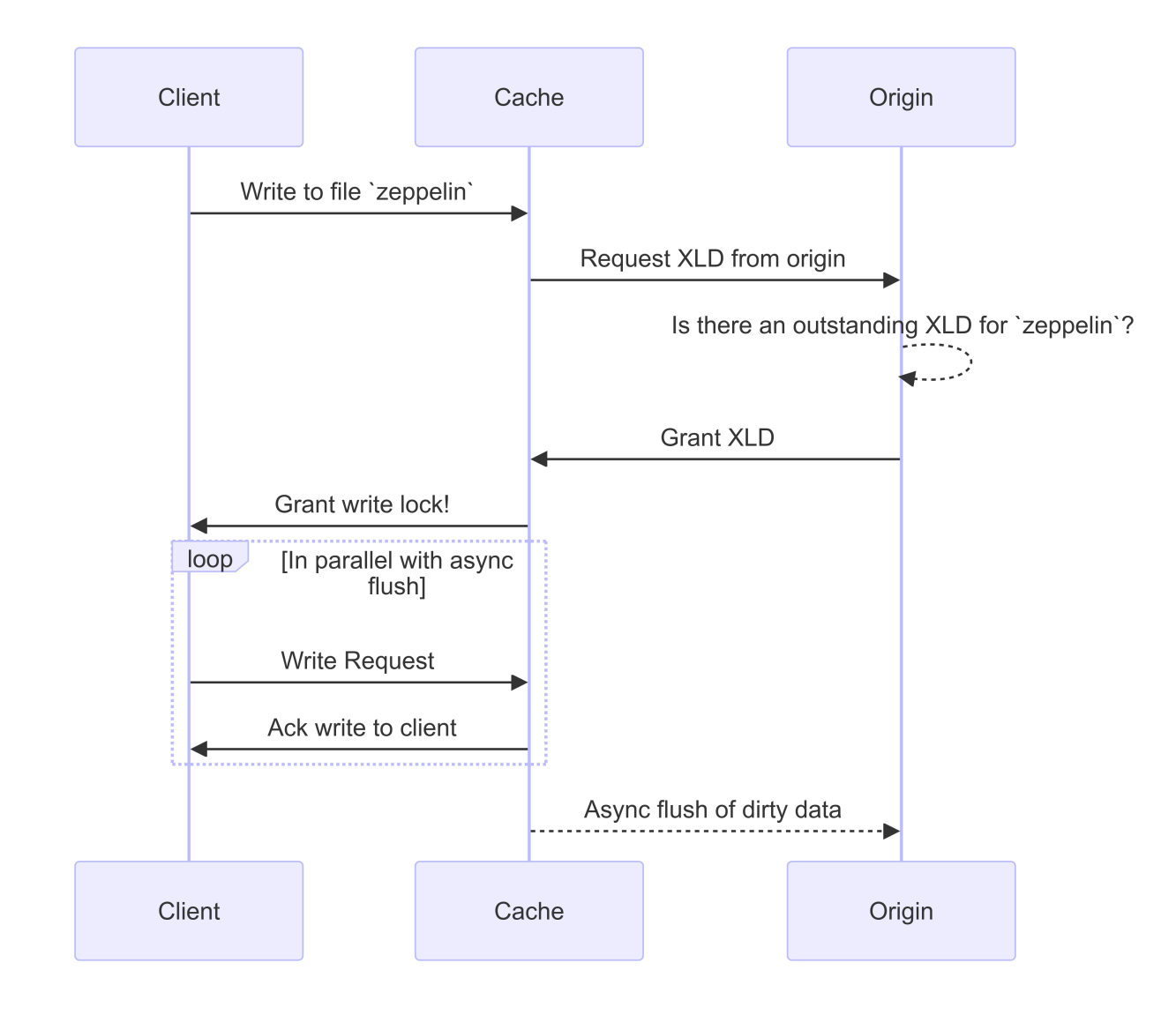

## **Casos de uso de escritura de FlexCache**

Son los perfiles de escritura más adecuados para una FlexCache de escritura-back habilitada. Debería probar su carga de trabajo para ver si la escritura simultánea o la escritura en bloque ofrece el mejor rendimiento.

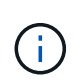

La reescritura no es un reemplazo de la emisión de escrituras. Aunque la escritura simultánea está diseñada con cargas de trabajo con un gran volumen de escritura, la escritura simultánea sigue siendo la mejor opción para muchas cargas de trabajo.

#### **Cargas de trabajo objetivo**

#### **Tamaño de archivo**

El tamaño del archivo es menos importante que el número de escrituras emitidas entre OPEN y CLOSE llama a un archivo. Los archivos pequeños inherentemente tienen menos WRITE llamadas, lo que los hace menos ideales para la reescritura. Los archivos grandes pueden tener más escrituras entre OPEN y CLOSE llamadas, pero esto no está garantizado.

#### **Tamaño de escritura**

Cuando se escribe desde un cliente, se requieren otras llamadas NAS que no sean llamadas de escritura:

- CREATE
- OPEN
- CLOSE
- READDIR/READDIRPLUS
- SETATTR: SETATTR llamadas que sólo modifican mtime, atime`o `ctime se procesan en la caché.

Estas llamadas deben procesarse en el origen y activar una reescritura de los datos sucios acumulados en la caché de reescritura activada para el archivo en el que se está operando. El E/S en el archivo se desactivará hasta que se complete la reescritura.

Saber que estas llamadas deben atravesar la WAN le ayuda a identificar las cargas de trabajo adecuadas para la reescritura. Por lo general, cuantas más escrituras se puedan realizar entre OPEN y CLOSE llamadas sin que se emita una de las otras llamadas enumeradas anteriormente, mejor será la anotación de ganancia de rendimiento.

#### **Lectura tras escritura**

Las cargas de trabajo de lectura tras escritura siempre se han desempeñado mal en FlexCache. Esto se debe al modo de escritura alrededor de la operación anterior a 9.15.1. La WRITE llamada al archivo debe confirmarse en el origen, y la llamada posterior READ tendría que recuperar los datos a la caché. Esto da como resultado que ambas operaciones incurran en la penalización de la WAN. Por ello, no se recomiendan las cargas de trabajo de lectura tras escritura para FlexCache en modo de escritura simultánea. Con la introducción de la reescritura en 9.15.1, los datos se utilizan ahora en la caché y se pueden leer de inmediato desde la caché, lo que elimina la penalización de WAN. Si la carga de trabajo incluye lectura tras escritura en volúmenes FlexCache, debe configurar la caché para que funcione en modo de retroescritura.

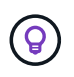

Si la lectura después de la escritura es una parte crucial de la carga de trabajo, debe configurar la caché para que funcione en modo de retroescritura.

#### **Write-after-write**

Cuando un archivo acumula datos sucios en una caché, la caché vuelve a escribir los datos de forma asíncrona en el origen. Como es natural, esto provoca momentos en los que el cliente cierra el archivo con datos desfasados que siguen esperando para ser vaciados de nuevo en el origen. Si llega otra entrada o escritura para el archivo que se acaba de cerrar y aún tiene datos desfasados, la escritura se suspenderá hasta que todos los datos desfasados se hayan vaciado en el origen.

#### **Consideraciones sobre latencia**

Cuando FlexCache funciona en el modo de escritura, se vuelve más beneficioso para los clientes NAS a medida que aumenta la latencia. Sin embargo, existe un punto en el que la sobrecarga de la retroescritura supera las ventajas obtenidas en los entornos de baja latencia. En algunas pruebas de NetApp, los beneficios de la escritura iniciada rondaron una latencia mínima entre la caché y el origen de 8ms. Esta latencia varía con la carga de trabajo, por lo que asegúrese de probar los beneficios en el punto de retorno.

El siguiente gráfico muestra el punto de retorno de las escrituras en las pruebas de laboratorio de NetApp. x`El eje es el tamaño del archivo y el `y eje es el tiempo transcurrido. En la prueba se utilizó NFSv3 ms, montaje con un rsize y wsize de 256KB ms, y 64ms ms de latencia de WAN. Esta prueba se llevó a cabo utilizando una instancia de ONTAP Select pequeña tanto para la caché como para el origen y una única operación de escritura de subprocesos. Sus resultados pueden variar.

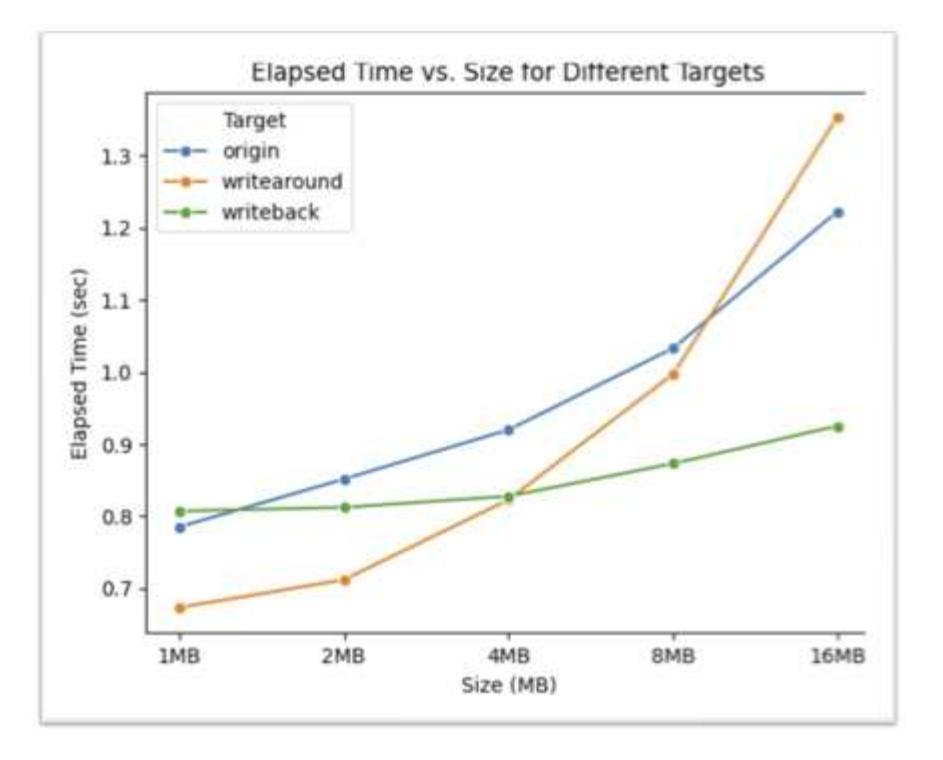

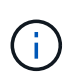

Las operaciones de escritura no se deben utilizar para el almacenamiento en caché dentro del clúster. El almacenamiento en caché dentro del clúster se produce cuando el origen y la caché están en el mismo clúster.

### **Requisitos previos de reescritura de FlexCache**

Antes de implementar FlexCache en modo de escritura, asegúrese de que cumple estos requisitos de software, licencia y configuración del sistema.

#### **Versión de ONTAP**

- El origen *debe* ejecutar ONTAP 9.15.1 o posterior.
- Cualquier clúster de caché que necesite funcionar en modo de escritura *MUST* ejecute ONTAP 9.15.1 o posterior.
- Cualquier versión de ONTAP compatible con cualquier clúster de almacenamiento en caché que no necesite funcionar en modo de escritura posterior.

#### **Licencia**

FlexCache, incluido el modo de operación de escritura, se incluye con la compra de ONTAP. No se necesita ninguna licencia adicional.

#### **Interconexión**

- Los clústeres de origen y de caché deben estar ["con relación de paridad del clúster"](#page-25-0)
- Las máquinas virtuales de servidor (SVM) en el clúster de origen y de caché deben tener ["vserver con](#page-25-0) [relaciones entre iguales"](#page-25-0) la opción FlexCache.

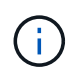

No es necesario conectar un cluster de caché a otro cluster de caché. Tampoco es necesario conectar una SVM de caché a otra SVM de caché.

## **Interoperabilidad de Writeback de FlexCache**

Conozca estas consideraciones de interoperabilidad al implementar FlexCache en modo de escritura.

#### **Versión de ONTAP**

Para utilizar el modo de operación de reescritura, tanto la caché como el origen \*deben estar ejecutando ONTAP 9.15.1 o posterior.

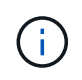

Los clústeres en los que no es necesaria una caché con retroescritura habilitada pueden ejecutar versiones anteriores de ONTAP, pero ese clúster solo puede funcionar en modo de retroescritura.

Puede disponer de una combinación de versiones de ONTAP en su entorno.

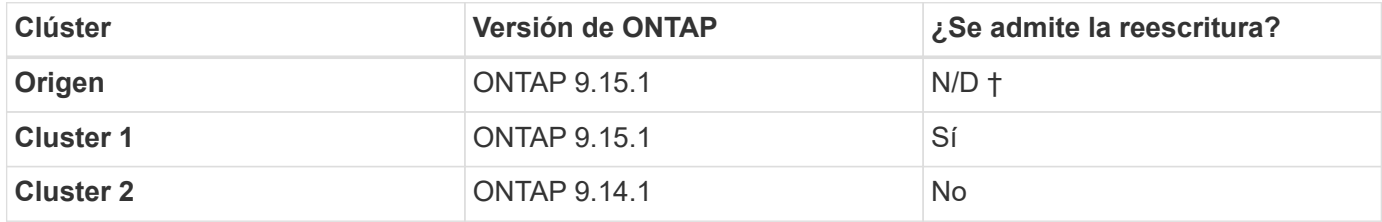

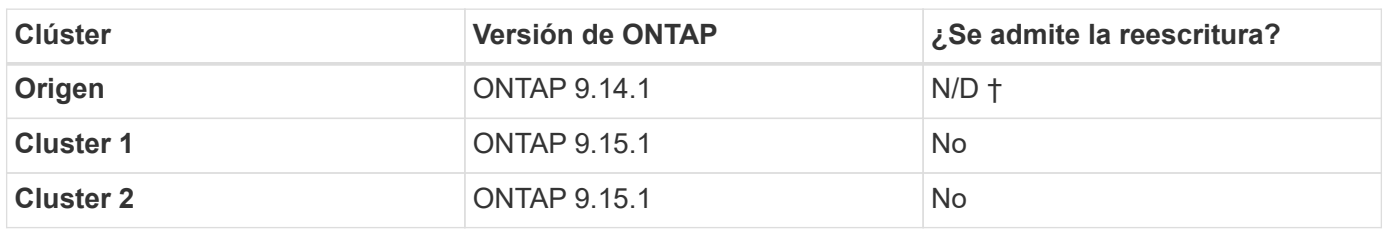

† *Origins no son una caché, por lo que no se aplica el soporte de reescritura ni escritura.*

En [example2-table], ningún cluster puede activar el modo de anotación porque el origen no está ejecutando ONTAP 9.15.1 o posterior, lo que es un requisito estricto.

#### **Interoperabilidad del cliente**

 $\mathbf{f}$ 

Cualquier cliente que admita normalmente ONTAP puede acceder a un volumen FlexCache sin importar si está funcionando en modo de escritura aproximada o de devolución de escritura. Para obtener una lista actualizada de los clientes compatibles, consulte el ["matriz de interoperabilidad".](https://imt.netapp.com/matrix/#welcome)

Aunque la versión del cliente no importa específicamente, el cliente debe ser lo suficientemente nuevo como para admitir NFSv3, NFSv4,0, NFSv4,1, SMB2.x o SMB3.x. SMB1 y NFSv2 son protocolos obsoletos y no son compatibles.

#### **Reescritura y escritura**

Como se puede ver en [example1-table], FlexCache que funciona en modo de reescritura puede coexistir con cachés que funcionan en modo de escritura. Se recomienda comparar la asignación de datos de escritura con la reescritura con la carga de trabajo específica.

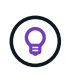

Si el rendimiento de una carga de trabajo es el mismo entre las operaciones de reescritura y las operaciones de escritura libre, use las operaciones de escritura libre.

#### **Interoperabilidad de funciones de ONTAP**

Para obtener la lista más actualizada de interoperabilidad de funciones de FlexCache, consulte ["Las funciones](#page-4-0) [compatibles y no compatibles para volúmenes FlexCache"](#page-4-0).

### <span id="page-25-0"></span>**Active y gestione la anotación de FlexCache**

A partir de ONTAP 9.15.1, puede habilitar el modo de escritura de FlexCache en volúmenes de FlexCache para proporcionar un mejor rendimiento en entornos de computación perimetral y cachés con cargas de trabajo con gran carga de escritura. También es posible determinar si la operación de escritura está habilitada en un volumen de FlexCache o deshabilitar la operación de escritura posterior en el volumen si es necesario.

Cuando se habilita la reversión de escritura en el volumen de la caché, las solicitudes de escritura se envían a la caché local, en lugar de al volumen de origen.

#### **Antes de empezar**

Debe estar en modo de privilegios avanzado.

#### **Cree un nuevo volumen de FlexCache con la función de reversión de escritura habilitada**

#### **Pasos**

Puede crear un nuevo volumen de FlexCache con la función de escritura habilitada mediante ONTAP System Manager o la interfaz de línea de comandos de ONTAP.

#### **System Manager**

- 1. Si el volumen de FlexCache está en un clúster diferente al volumen de origen, cree una relación de paridad de clústeres:
	- a. En el clúster local, haga clic en **Protección > Descripción general**.
	- b. Expanda **Configuración de interconexión de clústeres**, haga clic en **Agregar interfaces de red** y agregue interfaces de interconexión de clústeres al clúster.

Repita esto en el clúster remoto.

- c. En el clúster remoto, haga clic en **Protección > Descripción general**. Haga clic en **i** la sección de pares de clúster y haga clic en **Generar frase de contraseña**.
- d. Copie la clave de acceso generada y péguela en el clúster local.
- e. En el clúster local, en Pares de clúster, haga clic en **Peer Clusters** y establezca una relación de paridad entre los clústeres local y remoto.
- 2. Si el volumen de FlexCache está en un clúster diferente al volumen de origen, cree una relación entre iguales de SVM:

En Storage VM peers, haga clic en y luego en Peer Storage VMs para unir las VM de almacenamiento.

Si el volumen de FlexCache se encuentra en el mismo clúster, no se puede crear una relación entre iguales de SVM mediante System Manager.

- 3. Seleccione **almacenamiento > volúmenes**.
- 4. Seleccione **Agregar**.
- 5. Seleccione **Más opciones** y luego seleccione **Agregar como caché para un volumen remoto**.
- 6. Seleccione **Activar reescritura de FlexCache**.

#### **CLI**

- 1. Si el volumen de FlexCache que se va a crear se encuentra en otro clúster, cree una relación de paridad de clústeres:
	- a. En el clúster de destino, cree una relación entre iguales con el clúster de origen de protección de datos:

```
cluster peer create -generate-passphrase -offer-expiration
MM/DD/YYYY HH:MM:SS|1...7days|1...168hours -peer-addrs
<peer_LIF_IPs> -initial-allowed-vserver-peers <svm_name>,..|*
-ipspace <ipspace name>
```
A partir de ONTAP 9.6, el cifrado TLS se habilita de forma predeterminada al crear una relación de paridad de clústeres. El cifrado TLS es compatible con la comunicación entre clústeres entre los volúmenes de origen y FlexCache. También puede deshabilitar el cifrado TLS para la relación de paridad de clústeres, si es necesario.

```
cluster02::> cluster peer create -generate-passphrase -offer
-expiration 2days -initial-allowed-vserver-peers *
                       Passphrase: UCa+6lRVICXeL/gq1WrK7ShR
                  Expiration Time: 6/7/2017 08:16:10 EST
    Initial Allowed Vserver Peers: *
              Intercluster LIF IP: 192.140.112.101
              Peer Cluster Name: Clus 7ShR (temporary generated)
Warning: make a note of the passphrase - it cannot be displayed
again.
```
a. En el clúster de origen, autentique el clúster de origen con el clúster de destino:

cluster peer create -peer-addrs <peer LIF IPs> -ipspace <ipspace>

cluster01::> cluster peer create -peer-addrs 192.140.112.101,192.140.112.102

Notice: Use a generated passphrase or choose a passphrase of 8 or more characters.

 To ensure the authenticity of the peering relationship, use a phrase or sequence of characters that would be hard to guess.

Enter the passphrase: Confirm the passphrase:

Clusters cluster02 and cluster01 are peered.

2. Si el volumen de FlexCache está en una SVM diferente a la del volumen de origen, cree una relación entre iguales de SVM con flexcache como aplicación:

a. Si la SVM está en un clúster diferente, cree un permiso de SVM para las SVM entre iguales:

vserver peer permission create -peer-cluster <cluster name> -vserver <svm-name> -applications flexcache

En el siguiente ejemplo, se muestra cómo crear un permiso de paridad de SVM que se aplica a todas las SVM locales:

```
cluster1::> vserver peer permission create -peer-cluster cluster2
-vserver "*" -applications flexcache
Warning: This Vserver peer permission applies to all local Vservers.
After that no explict
"vserver peer accept" command required for Vserver peer relationship
creation request
from peer cluster "cluster2" with any of the local Vservers. Do you
want to continue? {y|n}: y
```
a. Cree la relación entre iguales de SVM:

```
vserver peer create -vserver <local_SVM> -peer-vserver
<remote SVM> -peer-cluster <cluster name> -applications flexcache
```
3. Cree un volumen de FlexCache con la función de retroescritura habilitada:

```
volume flexcache create -vserver <cache vserver name> -volume
<cache_flexgroup_name> -aggr-list <list_of_aggregates> -origin
-volume <origin flexgroup> -origin-vserver <origin vserver name>
-junction-path <junction_path> -is-writeback-enabled true
```
#### **Habilite la operación de escritura posterior de FlexCache en un volumen FlexCache existente**

Es posible habilitar la operación de escritura de FlexCache en un volumen existente de FlexCache mediante ONTAP System Manager o la interfaz de línea de comandos de ONTAP.

#### **System Manager**

- 1. Selecciona **Almacenamiento > Volúmenes** y selecciona un volumen FlexCache existente.
- 2. En la página Visión general del volumen, haga clic en **Editar** en la esquina superior derecha.
- 3. En la ventana **Editar volumen**, selecciona **Activar reescritura de FlexCache**.

#### **CLI**

1. Habilitar la reescritura en un volumen FlexCache existente:

volume flexcache config modify -volume <cache\_flexgroup\_name> -is -writeback-enabled true

#### **Compruebe si la función writeback de FlexCache está habilitada**

#### **Pasos**

Es posible usar System Manager o la interfaz de línea de comandos de ONTAP para determinar si la escrituraback de FlexCache está habilitada.

#### **System Manager**

- 1. Selecciona **Almacenamiento > Volúmenes** y selecciona un volumen.
- 2. En el volumen **Descripción general**, busque **Detalles de FlexCache** y compruebe si la opción de devolución de FlexCache está configurada en **Activado** en el volumen de FlexCache.

#### **CLI**

1. Compruebe si la reescritura de FlexCache está habilitada:

```
volume flexcache config show -volume cache -fields is-writeback-
enabled
```
#### **Deshabilite la operación de escritura en un volumen FlexCache**

Para poder eliminar un volumen de FlexCache, debe deshabilitar la operación de escritura posterior de FlexCache.

#### **Pasos**

Es posible usar System Manager o la interfaz de línea de comandos de ONTAP para deshabilitar la reversión de escritura de FlexCache.

#### **System Manager**

- 1. Selecciona **Almacenamiento > Volúmenes** y selecciona un volumen FlexCache existente que tenga activada la función de escritura FlexCache.
- 2. En la página Visión general del volumen, haga clic en **Editar** en la esquina superior derecha.
- 3. En la ventana **Editar volumen**, deseleccione **Activar reescritura de FlexCache**.

#### **CLI**

1. Desactivar reescritura:

```
volume flexcache config modify -volume <cache_vol_name> -is
-writeback-enabled false
```
## <span id="page-29-0"></span>**Gestione volúmenes de FlexCache**

## <span id="page-30-0"></span>**Consideraciones para auditar volúmenes de FlexCache**

A partir de ONTAP 9.7, puede auditar eventos de acceso a archivos NFS en relaciones de FlexCache mediante la auditoría de ONTAP nativa y la gestión de políticas de archivos con FPolicy.

A partir de ONTAP 9.14.1, se admite FPolicy para volúmenes FlexCache con NFS o SMB. Anteriormente, FPolicy no era compatible con FlexCache Volumes con SMB.

La auditoría nativa y FPolicy se configuran y gestionan con los mismos comandos de la CLI que se utilizan para volúmenes de FlexVol. Sin embargo, FlexCache Volumes tiene un comportamiento diferente.

#### • **Auditoría nativa**

- No se puede usar un volumen de FlexCache como destino de los registros de auditoría.
- Si desea auditar operaciones de lectura y escritura en volúmenes FlexCache, debe configurar la auditoría tanto en la SVM de caché como en la SVM de origen.

Esto se debe a que las operaciones del sistema de archivos se auditan donde se procesan. Es decir, las lecturas se auditan en la SVM caché y las escrituras se auditan en la SVM de origen.

- Para realizar el seguimiento del origen de las operaciones de escritura, el UUID de SVM y el MSID se agregan en el registro de auditoría para identificar el volumen FlexCache a partir del que se originó la escritura.
- Aunque es posible establecer listas de control de acceso del sistema (SACL) en un archivo con los protocolos NFSv4 o SMB, los volúmenes de FlexCache solo admiten NFSv3. Por lo tanto, SACL sólo se puede establecer en el volumen de origen.
- **FPolicy**
	- Aunque las escrituras en un volumen FlexCache se realizan en el volumen de origen, las configuraciones de FPolicy supervisan las escrituras en el volumen de caché. Esto es distinto a la auditoría nativa, en la que las escrituras se auditan en el volumen de origen.
	- Aunque ONTAP no requiere la misma configuración de FPolicy en SVM de caché y de origen, se recomienda poner en marcha dos configuraciones similares. Para ello, puede crear una nueva política de FPolicy para la caché, configurada como la de la SVM de origen, pero con el ámbito de la nueva política limitada a la SVM de caché.

### <span id="page-30-1"></span>**Sincronizar las propiedades de un volumen FlexCache desde un volumen de origen**

Algunas de las propiedades de volumen del volumen FlexCache siempre deben sincronizarse con las del volumen de origen. Si las propiedades de volumen de un volumen FlexCache no pueden sincronizarse automáticamente después de que se modifican las propiedades del volumen de origen, se pueden sincronizar manualmente las propiedades.

#### **Acerca de esta tarea**

Las siguientes propiedades de volumen de un volumen FlexCache siempre deben sincronizarse con las del volumen de origen:

• Estilo de seguridad (-security-style)

- Nombre del volumen (-volume-name)
- Tamaño máximo de directorio (-maxdir-size)
- Lectura mínima anticipada (-min-readahead)

#### **Paso**

1. En el volumen FlexCache, sincronice las propiedades del volumen:

```
volume flexcache sync-properties -vserver svm_name -volume flexcache_volume
```
cluster1::> volume flexcache sync-properties -vserver vs1 -volume fc1

### **Actualizar las configuraciones de una relación de FlexCache**

Después de eventos como movimiento de volúmenes, reubicación de agregados o conmutación por error de almacenamiento, la información de configuración de volumen en el volumen de origen y el volumen de FlexCache se actualiza de forma automática. En caso de que se produzca un error en las actualizaciones automáticas, se genera un mensaje de EMS y, a continuación, se debe actualizar manualmente la configuración de la relación de FlexCache.

Si el volumen de origen y el volumen FlexCache están en el modo desconectado, es posible que deba realizar algunas operaciones adicionales para actualizar manualmente una relación de FlexCache.

#### **Acerca de esta tarea**

Si desea actualizar las configuraciones de un volumen FlexCache, debe ejecutar el comando desde el volumen de origen. Si desea actualizar las configuraciones de un volumen de origen, se debe ejecutar el comando desde el volumen FlexCache.

#### **Paso**

1. Actualice la configuración de la relación de FlexCache:

```
volume flexcache config-refresh -peer-vserver peer svm -peer-volume
peer volume to update -peer-endpoint-type [origin | cache]
```
### **Activar actualizaciones de tiempo de acceso a archivos**

A partir de ONTAP 9.11.1, puede habilitar el -atime-update Campo del volumen FlexCache para permitir actualizaciones del tiempo de acceso a los archivos. También puede establecer un período de actualización del tiempo de acceso con -atime -update-period atributo. La -atime-update-period atributo controla la frecuencia con la que se pueden realizar actualizaciones del tiempo de acceso y cuándo se pueden propagar al volumen de origen.

#### **Descripción general**

ONTAP proporciona un campo llamado de nivel de volumen -atime-update, Para administrar las

actualizaciones del tiempo de acceso en archivos y directorios que se leen utilizando LECTURA, READLINK y READDIR. Atime se utiliza para tomar decisiones sobre el ciclo de vida de los datos en archivos y directorios a los que se accede con poca frecuencia. Los archivos a los que se accede con poca frecuencia se migran al almacenamiento de archivado y se mueven a cinta más adelante.

El campo atime-update está deshabilitado de forma predeterminada en los volúmenes FlexCache existentes y nuevos. Si utiliza FlexCache Volumes con versiones de ONTAP anteriores a 9.11.1, debería dejar deshabilitado el campo atime-update para que las cachés no se expulsen innecesariamente cuando se realiza una operación de lectura en el volumen de origen. Sin embargo, con las grandes cachés de FlexCache, los administradores usan herramientas especiales para gestionar los datos y ayudar a garantizar que los datos activos permanezcan en la caché y que los datos inactivos se purguen. Esto no es posible cuando atimeupdate está desactivado. Sin embargo, a partir de ONTAP 9.11.1, puede habilitar -atime-update y..-atime -update-period, y utilice las herramientas necesarias para gestionar los datos almacenados en caché.

#### **Antes de empezar**

Todos los volúmenes de FlexCache deben ejecutar ONTAP 9.11.1 o una versión posterior.

#### **Acerca de esta tarea**

Ajuste -atime-update-period a 86400 segundos no permite más de una actualización de tiempo de acceso por periodo de 24 horas, independientemente del número de operaciones de lectura realizadas en un archivo.

Ajuste de -atime-update-period a 0 envía mensajes al origen de cada acceso de lectura. A continuación, el origen informa a cada volumen de FlexCache de que el atime está obsoleto, lo que afecta al rendimiento.

#### **Pasos**

1. Activar actualizaciones de tiempo de acceso a archivos y establecer la frecuencia de actualización:

```
volume modify -volume vol_name -vserver SVM_name -atime-update true -atime
-update-period seconds
```
El ejemplo siguiente habilita -atime-update y conjuntos -atime-update-period a 86400 segundos o 24 horas:

c1: volume modify -volume origin1 vs1\_c1 -atime-update true -atime -update-period 86400

2. Compruebe que -atime-update está activado:

volume show -volume *vol\_name* -fields atime-update,atime-update-period

c1::\*> volume show -volume cache1\_origin1 -fields atime-update,atimeupdate-period vserver volume atime-update atime-update-period ------- -------------- ------------ ------------------ vs2 c1 cache1 origin1 true 86400

## <span id="page-33-0"></span>**Activar el bloqueo global de archivos**

A partir de ONTAP 9.10.1, el bloqueo global de archivos se puede aplicar para evitar lecturas en todos los archivos almacenados en caché relacionados.

Cuando el bloqueo global de archivos está habilitado, las modificaciones del volumen de origen se suspenden hasta que todos los volúmenes FlexCache estén en línea. Solo es necesario habilitar el bloqueo global de archivos cuando tiene control de la fiabilidad de las conexiones entre la caché y el origen debido a la suspensión y los posibles tiempos de espera de las modificaciones cuando los volúmenes FlexCache están sin conexión.

#### **Antes de empezar**

- El bloqueo global de archivos requiere que los clústeres que contienen el origen y todas las cachés asociadas ejecuten ONTAP 9.9.1 o posterior. El bloqueo de archivos global se puede habilitar en volúmenes de FlexCache nuevos o existentes. El comando puede ejecutarse en un volumen y aplicarse a todos los volúmenes FlexCache asociados.
- Debe estar en el nivel de privilegio avanzado para habilitar el bloqueo global de archivos.
- Si vuelve a una versión de ONTAP anterior a la 9,9.1, el bloqueo global de archivos debe desactivarse primero en las cachés de origen y asociadas. Para desactivar, desde el volumen de origen, ejecute: volume flexcache prepare-to-downgrade -disable-feature-set 9.10.0
- El proceso para activar el bloqueo global de archivos depende de si el origen tiene cachés existentes:
	- [enable-gfl-new]
	- [enable-gfl-existing]

#### **Bloqueo de archivos global en los nuevos volúmenes de FlexCache**

#### **Pasos**

1. Cree el volumen FlexCache con -is-global-file-locking establecer como verdadero:

```
volume flexcache create volume volume_name -is-global-file-locking-enabled
true
```
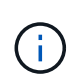

El valor predeterminado de -is-global-file-locking es «'falso». Cuando sea posterior volume flexcache create los comandos se ejecutan en un volumen, se deben pasar con -is-global-file-locking enabled establecer en «'true'».

#### **Bloqueo de archivos global en volúmenes FlexCache existentes**

#### **Pasos**

- 1. El bloqueo global de archivos se debe establecer desde el volumen de origen.
- 2. El origen no puede tener ninguna otra relación existente (por ejemplo, SnapMirror). Todas las relaciones existentes deben estar disociadas. Todas las cachés y los volúmenes deben conectarse en el momento de ejecutar el comando. Para comprobar el estado de la conexión, ejecute:

```
volume flexcache connection-status show
```
El estado de todos los volúmenes enumerados debe aparecer como connected. Para obtener más información, consulte ["Ver el estado de una relación de FlexCache"](https://docs.netapp.com/es-es/ontap/flexcache/view-connection-status-origin-task.html) o. ["Sincronizar las propiedades de un](#page-30-1) [volumen FlexCache desde un origen".](#page-30-1)

3. Activar el bloqueo global de archivos en las cachés:

```
volume flexcache origin config show/modify -volume volume_name -is-global-file
-locking-enabled true
```
### **Rellene previamente un volumen FlexCache**

Puede rellenar previamente un volumen FlexCache para reducir el tiempo que lleva el acceso a los datos almacenados en caché.

#### **Lo que necesitará**

- Debe ser un administrador de clústeres en el nivel de privilegios avanzados
- Las rutas que se pasan para la prepoblación deben existir o la operación de prellenado falla.

#### **Acerca de esta tarea**

- Prellenar sólo lee archivos y rastrea directorios
- La -isRecursion el indicador se aplica a toda la lista de directorios pasados para rellenar previamente

#### **Pasos**

1. Rellene con antelación un volumen de FlexCache:

```
volume flexcache prepopulate -cache-vserver vserver name -cache-volume -path
-list path_list -isRecursion true|false
```
- La -path-list parámetro indica la ruta de acceso de directorio relativa que desea rellenar previamente a partir del directorio raíz de origen. Por ejemplo, si el directorio raíz de origen se denomina /Origin y contiene directorios /Origin/dir1 y /Origin/dir2, puede especificar la lista de rutas de acceso de la siguiente forma: -path-list dir1, dir2 o. -path-list /dir1, /dir2.
- El valor predeterminado de -isRecursion El parámetro es True.

En este ejemplo se rellena una ruta de acceso de directorio única:

```
cluster1::*> flexcache prepopulate start -cache-vserver vs2 -cache
-volume fg cachevol 1 -path-list /dir1
    (volume flexcache prepopulate start)
[JobId 207]: FlexCache prepopulate job queued.
```
En este ejemplo se prellena archivos de varios directorios:

```
cluster1::*> flexcache prepopulate start -cache-vserver vs2 -cache
-volume fg cachevol 1 -path-list /dir1,/dir2,/dir3,/dir4
    (volume flexcache prepopulate start)
[JobId 208]: FlexCache prepopulate job queued.
```
En este ejemplo se prerellena un único archivo:

```
cluster1::*> flexcache prepopulate start -cache-vserver vs2 -cache
-volume fg cachevol 1 -path-list /dir1/file1.txt
    (volume flexcache prepopulate start)
[JobId 209]: FlexCache prepopulate job queued.
```
En este ejemplo se prerellena todos los archivos del origen:

```
cluster1::*> flexcache prepopulate start -cache-vserver vs2 -cache
-volume fg cachevol 1 -path-list / -isRecursion true
    (volume flexcache prepopulate start)
[JobId 210]: FlexCache prepopulate job queued.
```
Este ejemplo incluye una ruta no válida para la rellenado previo:

```
cluster1::*> flexcache prepopulate start -cache-volume
vol cache2 vs3 c2 vol origin1 vs1 c1 -cache-vserver vs3 c2 -path-list
/dir1, dir5, dir6
    (volume flexcache prepopulate start)
Error: command failed: Path(s) "dir5, dir6" does not exist in origin
volume
       "vol origin1 vs1 c1" in Vserver "vs1 c1".
```
2. Mostrar el número de archivos leídos:

job show -id job\_ID -ins

#### **Eliminar una relación de FlexCache**

Es posible eliminar una relación de FlexCache y el volumen de FlexCache si ya no se requiere el volumen de FlexCache.

#### **Pasos**

1. Desde el clúster que tiene el volumen de FlexCache, desconecte el volumen FlexCache:

volume offline -vserver svm\_name -volume volume\_name

2. Elimine el volumen FlexCache:

volume flexcache delete -vserver svm\_name -volume volume\_name

Los detalles de la relación de FlexCache se eliminarán del volumen de origen y del volumen de FlexCache.

#### **Información de copyright**

Copyright © 2024 NetApp, Inc. Todos los derechos reservados. Imprimido en EE. UU. No se puede reproducir este documento protegido por copyright ni parte del mismo de ninguna forma ni por ningún medio (gráfico, electrónico o mecánico, incluidas fotocopias, grabaciones o almacenamiento en un sistema de recuperación electrónico) sin la autorización previa y por escrito del propietario del copyright.

El software derivado del material de NetApp con copyright está sujeto a la siguiente licencia y exención de responsabilidad:

ESTE SOFTWARE LO PROPORCIONA NETAPP «TAL CUAL» Y SIN NINGUNA GARANTÍA EXPRESA O IMPLÍCITA, INCLUYENDO, SIN LIMITAR, LAS GARANTÍAS IMPLÍCITAS DE COMERCIALIZACIÓN O IDONEIDAD PARA UN FIN CONCRETO, CUYA RESPONSABILIDAD QUEDA EXIMIDA POR EL PRESENTE DOCUMENTO. EN NINGÚN CASO NETAPP SERÁ RESPONSABLE DE NINGÚN DAÑO DIRECTO, INDIRECTO, ESPECIAL, EJEMPLAR O RESULTANTE (INCLUYENDO, ENTRE OTROS, LA OBTENCIÓN DE BIENES O SERVICIOS SUSTITUTIVOS, PÉRDIDA DE USO, DE DATOS O DE BENEFICIOS, O INTERRUPCIÓN DE LA ACTIVIDAD EMPRESARIAL) CUALQUIERA SEA EL MODO EN EL QUE SE PRODUJERON Y LA TEORÍA DE RESPONSABILIDAD QUE SE APLIQUE, YA SEA EN CONTRATO, RESPONSABILIDAD OBJETIVA O AGRAVIO (INCLUIDA LA NEGLIGENCIA U OTRO TIPO), QUE SURJAN DE ALGÚN MODO DEL USO DE ESTE SOFTWARE, INCLUSO SI HUBIEREN SIDO ADVERTIDOS DE LA POSIBILIDAD DE TALES DAÑOS.

NetApp se reserva el derecho de modificar cualquiera de los productos aquí descritos en cualquier momento y sin aviso previo. NetApp no asume ningún tipo de responsabilidad que surja del uso de los productos aquí descritos, excepto aquello expresamente acordado por escrito por parte de NetApp. El uso o adquisición de este producto no lleva implícita ninguna licencia con derechos de patente, de marcas comerciales o cualquier otro derecho de propiedad intelectual de NetApp.

Es posible que el producto que se describe en este manual esté protegido por una o más patentes de EE. UU., patentes extranjeras o solicitudes pendientes.

LEYENDA DE DERECHOS LIMITADOS: el uso, la copia o la divulgación por parte del gobierno están sujetos a las restricciones establecidas en el subpárrafo (b)(3) de los derechos de datos técnicos y productos no comerciales de DFARS 252.227-7013 (FEB de 2014) y FAR 52.227-19 (DIC de 2007).

Los datos aquí contenidos pertenecen a un producto comercial o servicio comercial (como se define en FAR 2.101) y son propiedad de NetApp, Inc. Todos los datos técnicos y el software informático de NetApp que se proporcionan en este Acuerdo tienen una naturaleza comercial y se han desarrollado exclusivamente con fondos privados. El Gobierno de EE. UU. tiene una licencia limitada, irrevocable, no exclusiva, no transferible, no sublicenciable y de alcance mundial para utilizar los Datos en relación con el contrato del Gobierno de los Estados Unidos bajo el cual se proporcionaron los Datos. Excepto que aquí se disponga lo contrario, los Datos no se pueden utilizar, desvelar, reproducir, modificar, interpretar o mostrar sin la previa aprobación por escrito de NetApp, Inc. Los derechos de licencia del Gobierno de los Estados Unidos de América y su Departamento de Defensa se limitan a los derechos identificados en la cláusula 252.227-7015(b) de la sección DFARS (FEB de 2014).

#### **Información de la marca comercial**

NETAPP, el logotipo de NETAPP y las marcas que constan en <http://www.netapp.com/TM>son marcas comerciales de NetApp, Inc. El resto de nombres de empresa y de producto pueden ser marcas comerciales de sus respectivos propietarios.